# **MATLAB® Production Server™** RESTful API and JSON

# MATLAB®

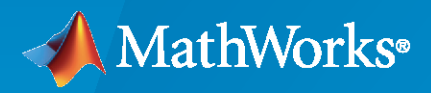

®

**R**2022**b**

# **How to Contact MathWorks**

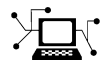

Latest news: [www.mathworks.com](https://www.mathworks.com)

Sales and services: [www.mathworks.com/sales\\_and\\_services](https://www.mathworks.com/sales_and_services)

User community: [www.mathworks.com/matlabcentral](https://www.mathworks.com/matlabcentral)

Technical support: [www.mathworks.com/support/contact\\_us](https://www.mathworks.com/support/contact_us)

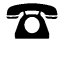

 $\blacktriangleright\!\!\!\blacktriangleleft$ 

Phone: 508-647-7000

#### The MathWorks, Inc. 1 Apple Hill Drive Natick, MA 01760-2098

*MATLAB® Production Server™ RESTful API and JSON*

© COPYRIGHT 2016–2022 by The MathWorks, Inc.

The software described in this document is furnished under a license agreement. The software may be used or copied only under the terms of the license agreement. No part of this manual may be photocopied or reproduced in any form without prior written consent from The MathWorks, Inc.

FEDERAL ACQUISITION: This provision applies to all acquisitions of the Program and Documentation by, for, or through the federal government of the United States. By accepting delivery of the Program or Documentation, the government hereby agrees that this software or documentation qualifies as commercial computer software or commercial computer software documentation as such terms are used or defined in FAR 12.212, DFARS Part 227.72, and DFARS 252.227-7014. Accordingly, the terms and conditions of this Agreement and only those rights specified in this Agreement, shall pertain to and govern the use, modification, reproduction, release, performance, display, and disclosure of the Program and Documentation by the federal government (or other entity acquiring for or through the federal government) and shall supersede any conflicting contractual terms or conditions. If this License fails to meet the government's needs or is inconsistent in any respect with federal procurement law, the government agrees to return the Program and Documentation, unused, to The MathWorks, Inc.

#### **Trademarks**

MATLAB and Simulink are registered trademarks of The MathWorks, Inc. See [www.mathworks.com/trademarks](https://www.mathworks.com/trademarks) for a list of additional trademarks. Other product or brand names may be trademarks or registered trademarks of their respective holders.

#### **Patents**

MathWorks products are protected by one or more U.S. patents. Please see [www.mathworks.com/patents](https://www.mathworks.com/patents) for more information.

#### **Revision History**

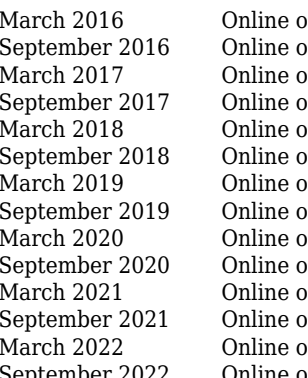

mly New for Version 2.3 (Release R2016a) nly Revised for Version 2.4 (Release R2016b) nly Revised for Version 3.0 (Release 2017a) nly Revised for Version 3.0.1 (Release R2017b) nly Revised for Version 3.1 (Release R2018a) nly Revised for Version 4.0 (Release R2018b) nly Revised for Version 4.1 (Release R2019a) nly Revised for Version 4.2 (Release R2019b) mly Revised for Version 4.3 (Release R2020a) nly Revised for Version 4.4 (Release R2020b) mly Revised for Version 4.5 (Release R2021a) nly Revised for Version 4.6 (Release R2021b) nly Revised for Version 5.0 (Release R2022a) September 2022 Online only Revised for Version 5.1 (Release R2022b)

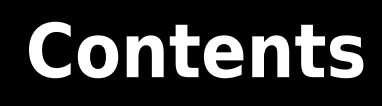

# **[Client Programming](#page-4-0)**

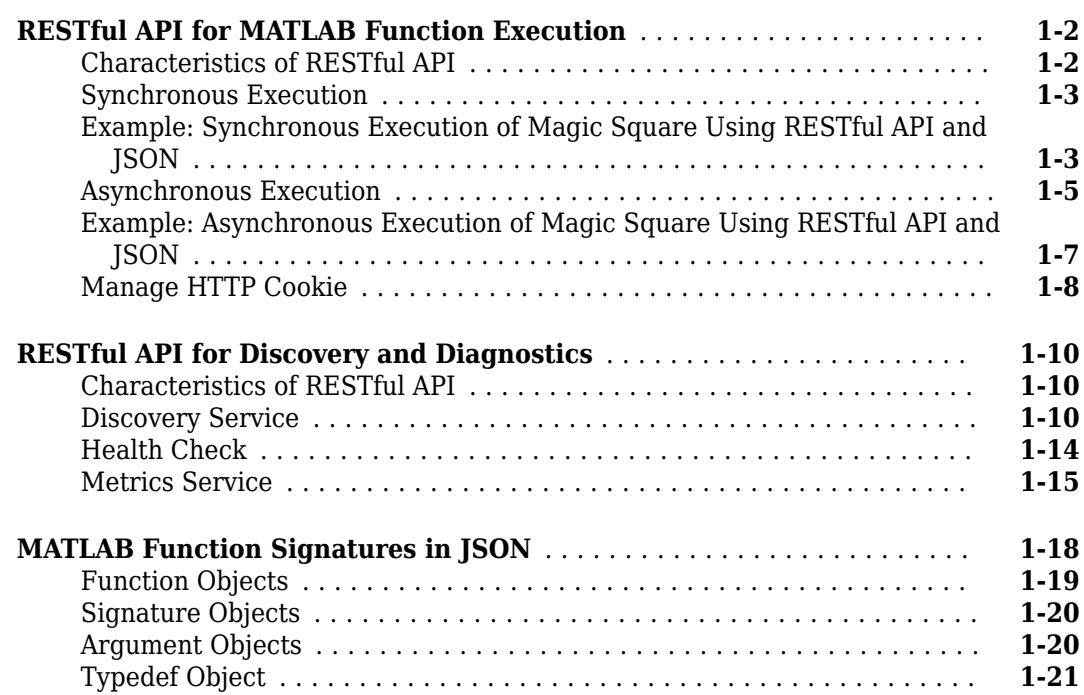

# **[JSON Representation of MATLAB Data Types](#page-28-0)**

# **[2](#page-28-0)**

**[1](#page-4-0)**

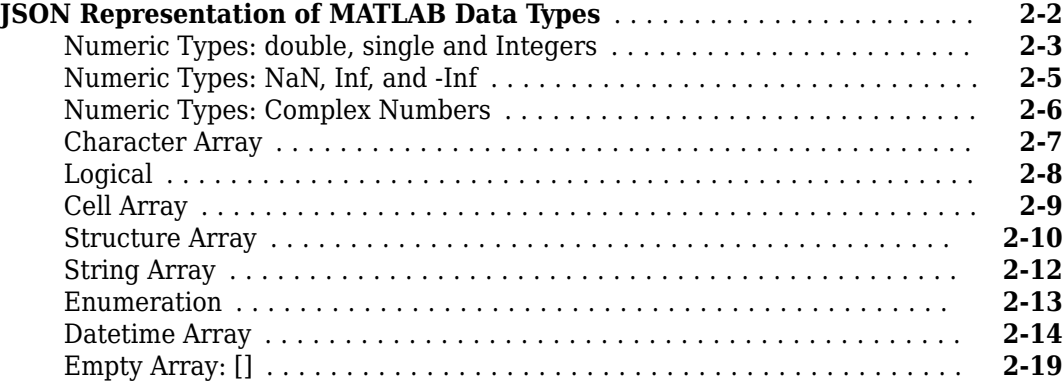

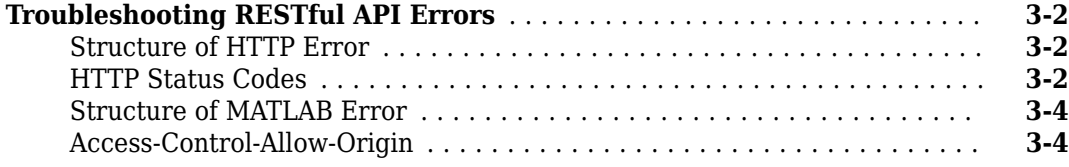

# **[Examples: RESTful API and JSON](#page-54-0)**

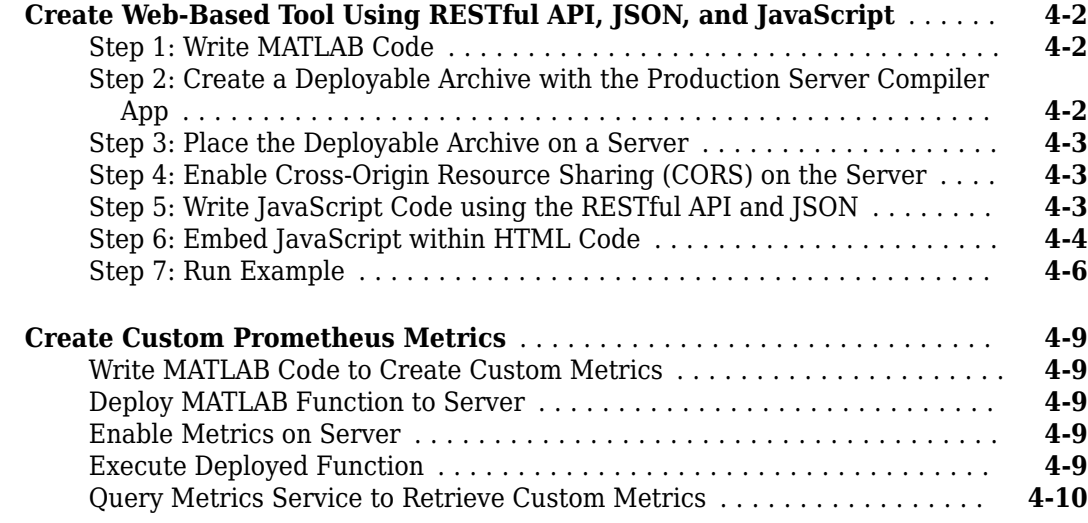

# **[RESTful APIs](#page-66-0)**

# **[5](#page-66-0)**

**[4](#page-54-0)**

# <span id="page-4-0"></span>**Client Programming**

# <span id="page-5-0"></span>**RESTful API for MATLAB Function Execution**

The MATLAB Production Server RESTful API for MATLAB function execution enables you to evaluate MATLAB functions on remote servers using JSON representation of MATLAB data types and protocol buffers. Protocol buffer support is available only in the Java® and .NET client APIs.

You can write client code that uses the MATLAB Production Server RESTful API in web-based languages such as JavaScript<sup>®</sup> and embed it in HTML pages. You can then use these web pages to send requests and retrieve responses from a MATLAB Production Server instance. While web-based applications may be more amenable to client code written in JavaScript, you can use any HTTP supported programming language such Java, Python,  $C_{++}$ ,  $NET$ , and many others to develop client applications.

If client programs make requests from different domains, programmers using JavaScript must verify whether Cross-Origin Resource Sharing (CORS) is enabled on the server. To enable CORS on the server, the server administrator must set the appropriate value for the cors-allowed-origins property in the main config server configuration file.

# **Characteristics of RESTful API**

The RESTful API for MATLAB function execution uses the HTTP request-response model for communication with MATLAB Production Server. This model includes request methods, response codes, message headers, and message bodies. The RESTful API has the following characteristics:

- The HTTP methods—POST, GET, and DELETE—form the primary mode of communication between client and server.
- Unique Uniform Resource Identifiers (URIs) identify the resources that the server creates.
- Message headers convey metadata such as the *Content-Type* of a request.
	- The API supports application/json as the HTTP Content-Type header.
	- The RESTful API for MATLAB function execution also supports application/x-googleprotobuf as the HTTP Content-Type through the Java and .NET client APIs only.
- The message body of the request contains information to be sent to the server.
	- If you use JSON as the data serialization format, inputs to the MATLAB function contained within a deployed archive are represented in JSON and encapsulated within the body of a message. For more information, see ["JSON Representation of MATLAB Data Types" on page 2-](#page-29-0) [2.](#page-29-0)
	- If you use protocol buffers (protobuf) for data serialization, the Java and .NET client libraries provide helper classes to internally create protobuf messages based on a proto format and returns the corresponding byte array. Use this byte array in the message body of the request.
- The message body of the response contains information about a request such as state or results.

If you use protobuf for data serialization, the Java and .NET client libraries provide methods and classes to deserialize the protobuf responses.

• The API supports both the synchronous and asynchronous modes of the server.

**Note** The examples and graphics that follow use JSON as the data serialization format.

## <span id="page-6-0"></span>**Synchronous Execution**

In synchronous mode, after a client posts a request, the worker process of the server blocks all further requests until it has completed processing the original request. After processing is complete, the worker automatically returns a response to the client. Since it is the worker that blocks during request processing, if there are other workers available, the server can accept other synchronous requests for processing. To make a synchronous request to the server and wait for a response, use [POST Synchronous Request.](#page-67-0)

The following graphic illustrates how the RESTful API works in synchronous mode.

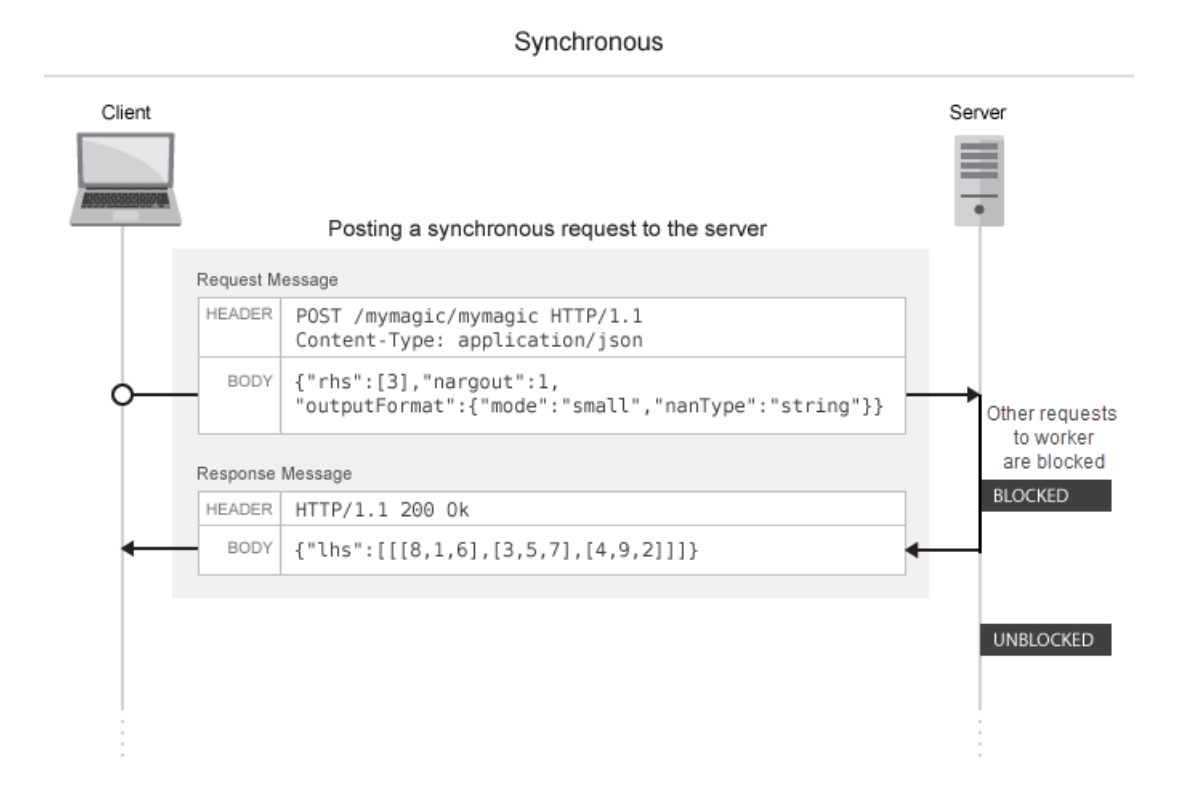

### **Example: Synchronous Execution of Magic Square Using RESTful API and JSON**

This example shows how to use the RESTful API and JSON by providing two separate implementations—one using [JavaScript on page 1-4](#page-7-0) and the other using [Python on page 1-4](#page-7-0). When you execute this example, the server returns a list of 25 comma-separated values. These values are the output of the deployed MATLAB function mymagic, represented in column-major format. The MATLAB code for the mymagic function follows.

```
function out = mymagic(in)
out = magic(in);end
```
For this example to run, a MATLAB Production Server instance containing the deployed MATLAB function mymagic needs to be running. For more information on how to create a deployable archive, <span id="page-7-0"></span>see "Create Deployable Archive for MATLAB Production Server". For more information on setting up a server, see "Create Server Instance Using Command Line".

#### **JavaScript Implementation**

With the JavaScript implementation of the REST ful API, you include the script within the  $\le$ script> </script> tags of an HTML page. When you open this HTML page in a web browser, the server returns the values of the mymagic function. Note that the server needs to have CORS enabled for JavaScript code to work. For more information on how to enable CORS, see cors-allowed-origins.

A sample HTML code with embedded JavaScript follows.

```
<!DOCTYPE html>
<html>
    <head>
        <title>Magic Square</title>
        <script>
           var request = new XMLHttpRequest();
 //MPS RESTful API: Specify URL
 var url = "http://localhost:9910/ctfArchiveName/mymagic";
            //MPS RESTful API: Specify HTTP POST method
            request.open("POST",url);
            //MPS RESTful API: Specify Content-Type to application/json
            request.setRequestHeader("Content-Type", "application/json");
 var params = { "nargout": 1,
" rhs": [5] };
            request.send(JSON.stringify(params));
            request.onreadystatechange = function() {
                if(request.readyState == 4) { //MPS RESTful API: Check for HTTP Status Code 200
                    if(request.status == 200) 
                    { result = JSON.parse(request.responseText);
                      if(result.hasOwnProperty("lhs")) {
                      //MPS RESTful API: Index into "lhs" to retrieve response from server
                     document.getElementById("demo").innerHTML = '<p>' + result.lhs[0].mwdata; }
 }
                      else if(result.hasOwnProperty("error")) {
                      alert("Error: " + result.error.message); }
 }
            };
        </script>
    </head>
    <body>
        <p>MPS RESTful API and JSON EXAMPLE</p>
       <p> >> mymagic(5)</p>
        <p id="demo"></p>
        <p> # output from server returned in column-major format </p>
    </body>
</html>
```
#### **Python Implementation**

```
import json
import http.client
conn = http.client.HTTPConnection("localhost:9910") 
headers = { "Content-Type": "application/json"}
body = json.dumps({"nargout": 1, "rhs" : [5]})
conn.request("POST", "/mymagic/mymagic", body, headers)
response = conn.getresponse()
if response.status == 200:
    result = json.loads(response.read())
    if "lhs" in result:
      print("Result of magic(5) is " + str(result["lhs"][0]["mwdata"]))
```

```
 elif "error" in result:
   print("Error: " + str(result["error"]["message"]))
```
For an end-to-end workflow example of deploying a MATLAB function to MATLAB Production Server and invoking it using RESTful API and JSON, see ["Create Web-Based Tool Using RESTful API, JSON,](#page-55-0) [and JavaScript" on page 4-2.](#page-55-0)

#### **Asynchronous Execution**

In asynchronous mode, a client is able to post multiple requests, and in each case the server responds by creating a new resource and returning a unique URI corresponding to each request. The URI is encapsulated within the body of the response message. The client can use the URI that the server returns for querying and retrieving results among other uses.

The RESTful API calls for asynchronous mode are listed in the following table:

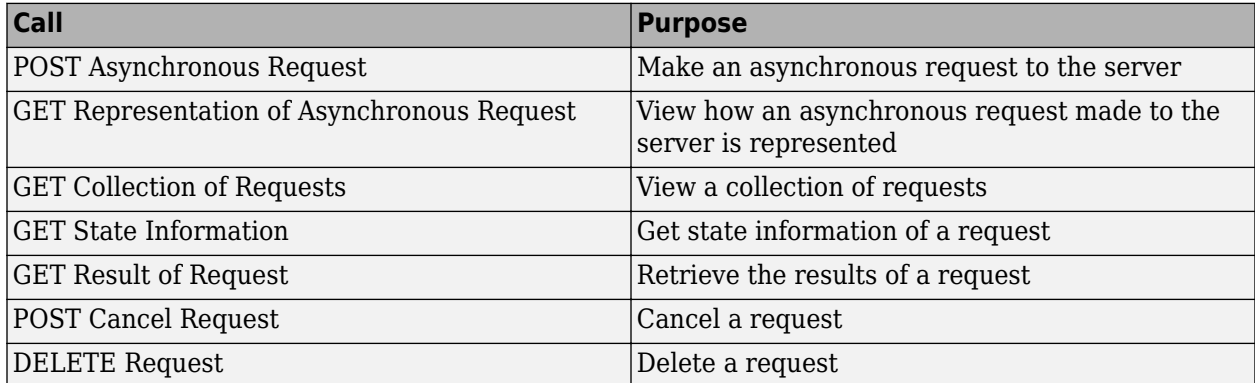

The following graphic illustrates how the RESTful API works in asynchronous mode. The graphic does not cover all the RESTful API calls. For a complete list of calls, see the preceding table.

**1-6**

#### Asynchronous

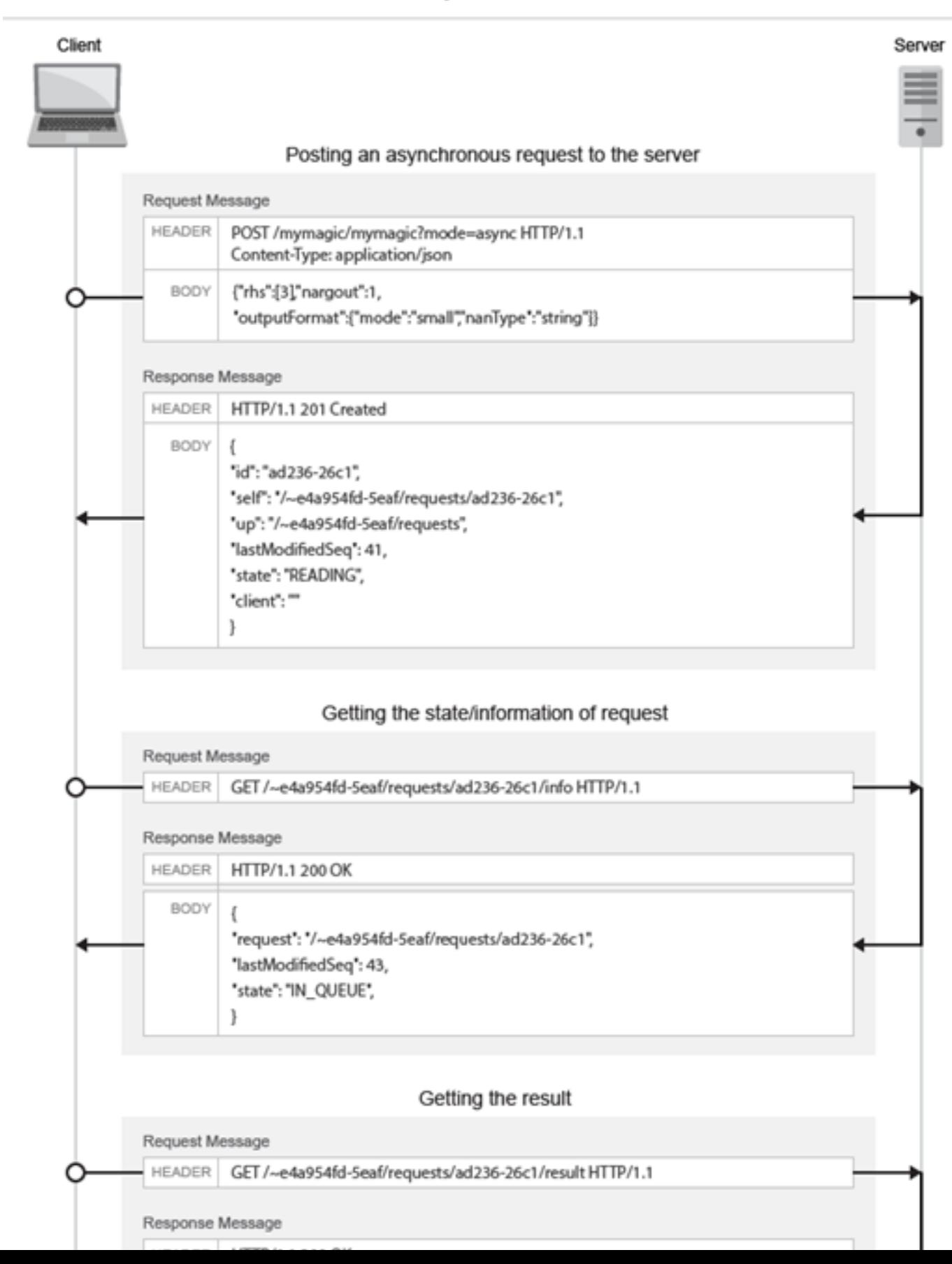

#### <span id="page-10-0"></span>**Example: Asynchronous Execution of Magic Square Using RESTful API and JSON**

This example shows how to use the RESTful API and JSON for asynchronous execution using JavaScript. When you execute this example, the server returns a list of 100 comma-separated values. These values are the output of the deployed MATLAB function mymagic, represented in column-major format. The MATLAB code for the mymagic function follows.

```
function out = mymagic(in)out = magic(in);end
```
For this example to run, a MATLAB Production Server instance containing the deployed MATLAB function mymagic needs to be running. For more information on how to create a deployable archive, see "Create Deployable Archive for MATLAB Production Server". For more information on setting up a server, see "Create Server Instance Using Command Line".

A sample HTML code with embedded JavaScript follows.

```
<!DOCTYPE html>
<html>
    <head>
         <title>Magic Square</title>
         <script src="http://ajax.googleapis.com/ajax/libs/jquery/1.11.0/jquery.min.js"></script>
         <script>
            // MPS RESTful API (Asynchronous): Specify URL
            var hostname = "http://localhost:9910";
            var mode = "async";
            var clientID = "client100";
           var ctfName = "mymagic";
 var matlabFuncName = "mymagic"
 var url = hostname + "/" + ctfName + "/" + matlabFuncName + "?mode=" + mode + "&client=" + clientID;
            // Specify arguments
            var params = \overline{\{} "nargout": 1,
                 "rhs": [100],
                 "outputFormat": {"mode": "small"}
            };
            $.ajax(url, {
                 data: JSON.stringify(params),
                //MPS RESTful API (Asynchronous): Specify Content-Type to application/json and Specify HTTP POST method
                contentType: 'application/json',
                method: 'POST',
                 dataType: 'json',
                 success: function(response) {
                     // Print Request URI to webpage
                    $("#requestURI").html('<strong>Request URI: </strong>' + hostname + response.self);
               pollUsingUp(response);
 }
            });
             // Polling Server using UP
             function pollUsingUp(request) {
                 setTimeout(function() {
                    var newSeq = parseInt(request.lastModifiedSeq) + 1;
                    var queryURI = hostname + request.up + "?since=" + newSeq + "&ids=" + request.id;
                    $.ajax({
                         url: queryURI,
                         method: 'GET',
                         dataType: 'json',
                         success: function(response) {
                             //Poll again if no data about the request was received.
                            if (response.data.length == 0) {
                                pollUsingUp(request);
                                 return;
 }
```

```
 var requestResource = response.data[0];
                          // Print "state" of request
                          $("#state").html('<strong>State: </strong>' + requestResource.state);
                          if (requestResource.state != "READY" && requestResource.state != "ERROR") {
                             //Keep polling if the request is not done yet.
                             pollUsingUp(requestResource);
                          } else {
                             var requestURI = hostname + requestResource.self;
                             var responseURI = hostname + requestResource.self + "/result";
                             // Get result.
                             $.ajax({
                                 url: responseURI,
                                 // MPS RESTful API (Asynchronous): Specify HTTP GET method
                                 method: 'GET',
                                 dataType: 'json',
                                 success: function(response) {
                                    if (response.hasOwnProperty("lhs")) {
                                        $("#demo").html('<p>' +
                                           response.lhs[0] + '</p>');
                                        //Uncomment the next line if using JSON large representation
                                        //response.lhs[0].mwdata + '</p>');
                                     } else if (response.hasOwnProperty("error")) {
                                        alert("Error: " + response.error.message);
 }
                                     // MPS RESTful API (Asynchronous): Specify HTTP DELETE method
                                     $.ajax({
                                        url: requestURI,
                                   method: 'DELETE'<br>});
 });
 }
 });
 }
 }
                  });
              3, 200;
 }
       \leq/script\geq </head>
    <body>
        <p><strong>MPS RESTful API and JSON EXAMPLE</strong></p>
       <p> >> mymagic(5)</p>
        <p id="requestURI"></p>
        <p id="state"></p>
        <p id="demo"></p>
        <p> # output from server returned in column-major format </p>
    </body>
</html>
```
### **Manage HTTP Cookie**

A MATLAB Production Server deployment on Azure® provides an HTTPS endpoint URL to invoke MATLAB functions deployed to the server. The Azure application gateway provides cookie-based session affinity, where it uses cookies to keep a user session on the same server. On receiving a request from a client program, the application gateway sets the Set-Cookie HTTP response header with information about the server virtual machine (VM) that processes the request.

#### **Asynchronous Request Execution**

A client program that uses asynchronous requests to execute a MATLAB function deployed to the server must set the Cookie HTTP request header with the value of the Set-Cookie header for all subsequent requests. This ensures that same server VM that processes the first request processes all subsequent requests for that session.

#### **Synchronous Request Execution**

A client program that uses synchronous requests to execute a MATLAB function deployed to the server must not set the Cookie HTTP request header with the value of the Set-Cookie header, and must clear the value of the Cookie header if it has been previously set. This ensures that the synchronous requests are load balanced and the same server VM does not process them.

For more information about the architecture and resources for MATLAB Production Server on Azure, see "Architecture and Resources on Azure" and "Architecture and Resources on Azure".

## **See Also**

#### **More About**

- • ["RESTful API for Discovery and Diagnostics" on page 1-10](#page-13-0)
- • ["MATLAB Function Signatures in JSON" on page 1-18](#page-21-0)
- • ["JSON Representation of MATLAB Data Types" on page 2-2](#page-29-0)
- "Create Deployable Archive for MATLAB Production Server"

# <span id="page-13-0"></span>**RESTful API for Discovery and Diagnostics**

The MATLAB Production Server RESTful API for discovery and diagnostics consists of the following APIs:

- A discovery service that provides information about MATLAB functions deployed on a server
- A health check API that lets you know if the server is available to process requests
- A server metrics service that returns information about client requests, the time and memory that the server takes to execute these requests, and optional custom metrics

The health check and the discovery service return responses in JSON format. The metrics service returns data in Prometheus metrics format.

# **Characteristics of RESTful API**

The MATLAB Production Server RESTful API for discovery and diagnostics uses the HTTP requestresponse model for communication with MATLAB Production Server. This model includes request methods, response codes, message headers, and message bodies. The RESTful API for discovery and diagnostics has the following characteristics:

- The HTTP GET method forms the primary mode of communication between client and server.
- Unique uniform resource identifiers (URIs) identify the resources that the server creates.
- Since requests to the server use the GET method, the requests do not have a message body and you do not have to set the Content-Type header in the request.
- The message body of the response contains information specific to a request such as information about functions deployed to the server, server health status, or server metrics.

# **Discovery Service**

Use the discovery service to learn about MATLAB functions that you deploy to the server. The discovery service returns information about the deployed MATLAB functions as a JSON object. The object is a multilevel nested structure and at a high level displays the discovery schema version and a list of deployed archives. Each archive contains information about the deployed MATLAB functions and their function signatures.

To use the discovery service, you must enable the discovery service on the server by setting the - enable-discovery property in the main config server configuration file.

To get useful information when using the discovery service, you must include a JSON file containing function signatures of the MATLAB functions that you want to deploy when creating the deployable archive. For information on how to create a deployable archive, see "Create Deployable Archive for MATLAB Production Server". For information about creating the JSON file containing function signatures, see ["MATLAB Function Signatures in JSON" on page 1-18.](#page-21-0)

Call the discovery service using [GET Discovery Information](#page-92-0).

The response from the server is a JSON object.

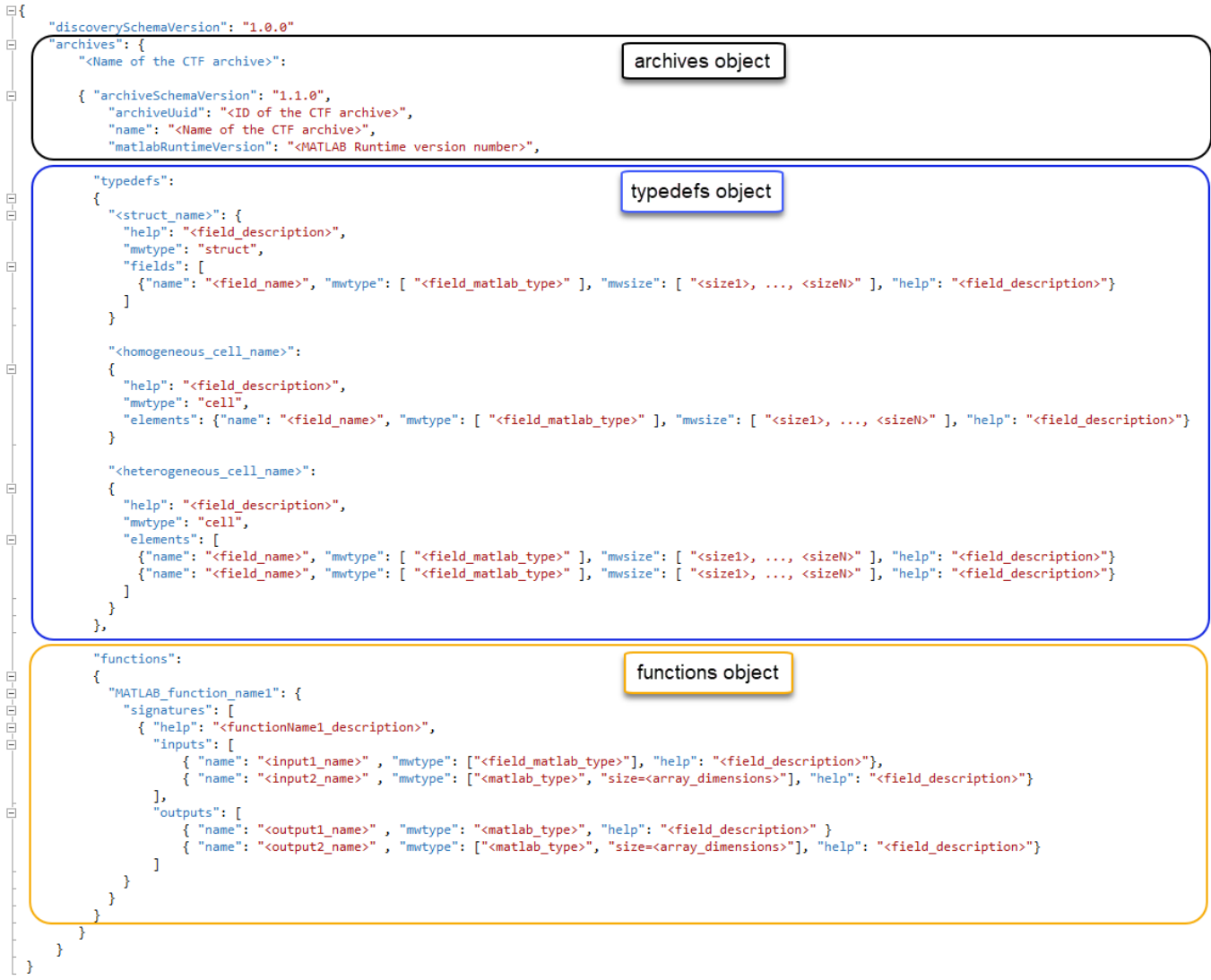

#### **JSON Response Object**

The JSON response object contains a version number for the discovery schema and a list of deployed archives. The response object contains the following fields

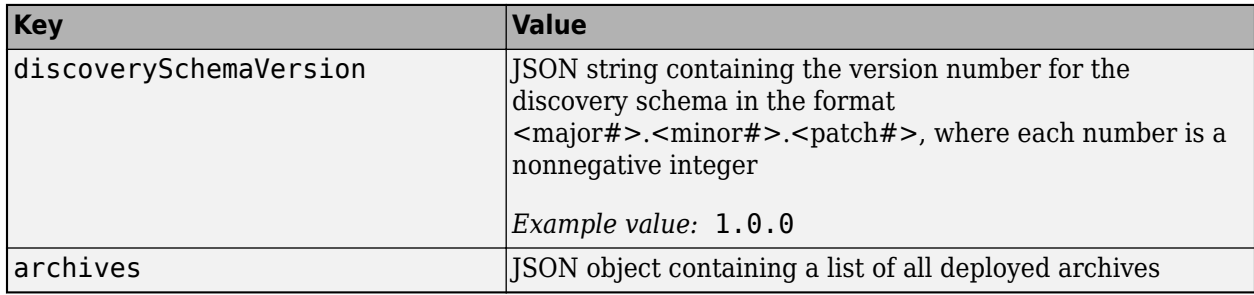

#### **archives JSON Object**

The archives object contains a list of all deployed archives. Each object in this list is a JSON object whose key is the name of the deployed archive, for example, <Name of the CTF archive>, and whose value is a JSON object that has the following fields:

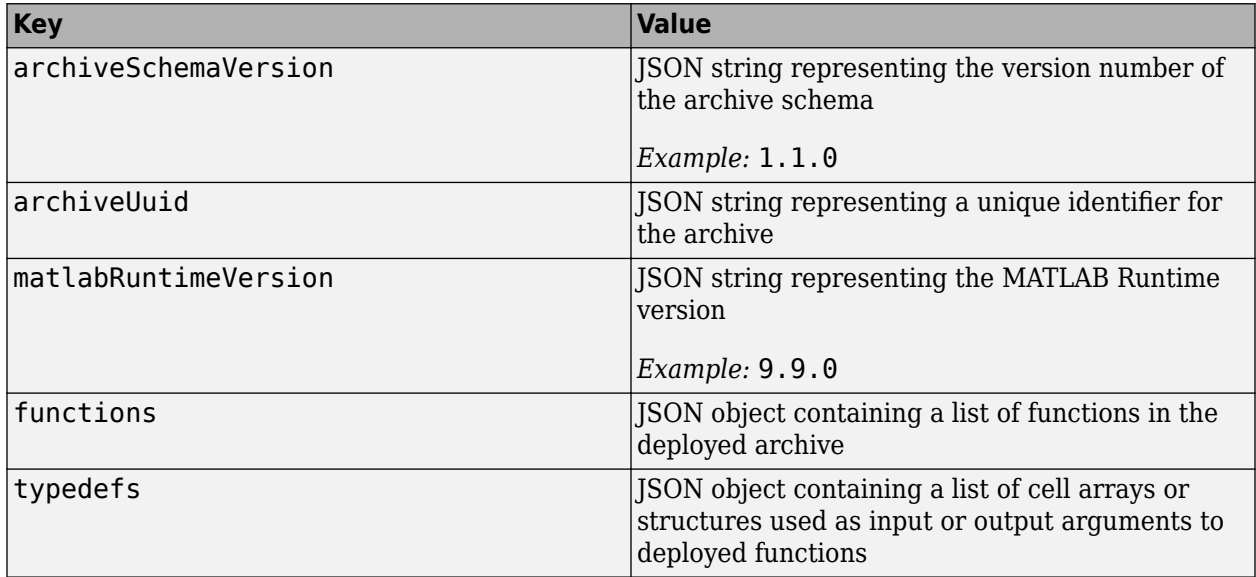

#### **functions JSON Object**

The functions object contains a list of nested JSON objects, where each nested object corresponds to a MATLAB function in the deployed archive.

Each function object has the name of the deployed function as its key, for example,  $\leq$ MATLAB function name1>, and a JSON object as its value. The JSON object contains a signatures key whose value is an array of JSON objects that contain information about the MATLAB function signatures.

Each object in the signatures array contains the following fields

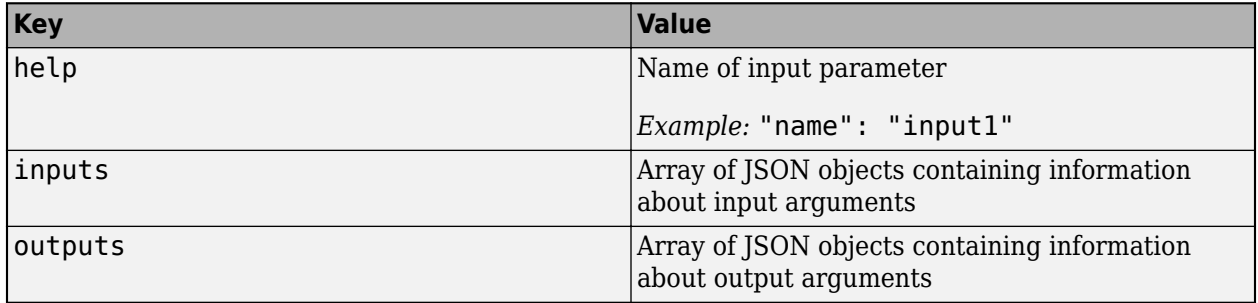

Each object in the inputs array contains the following fields

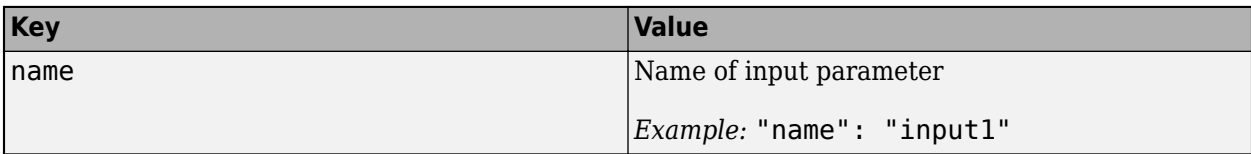

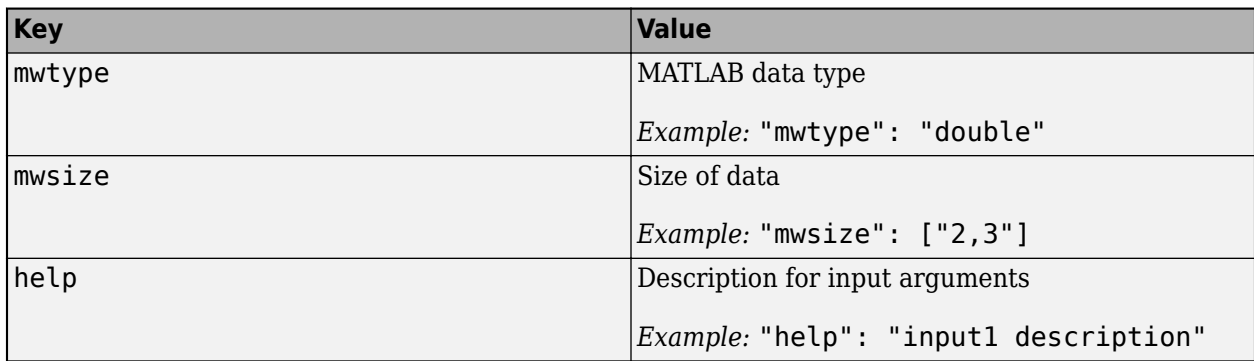

Each object in the outputs object contains the following fields

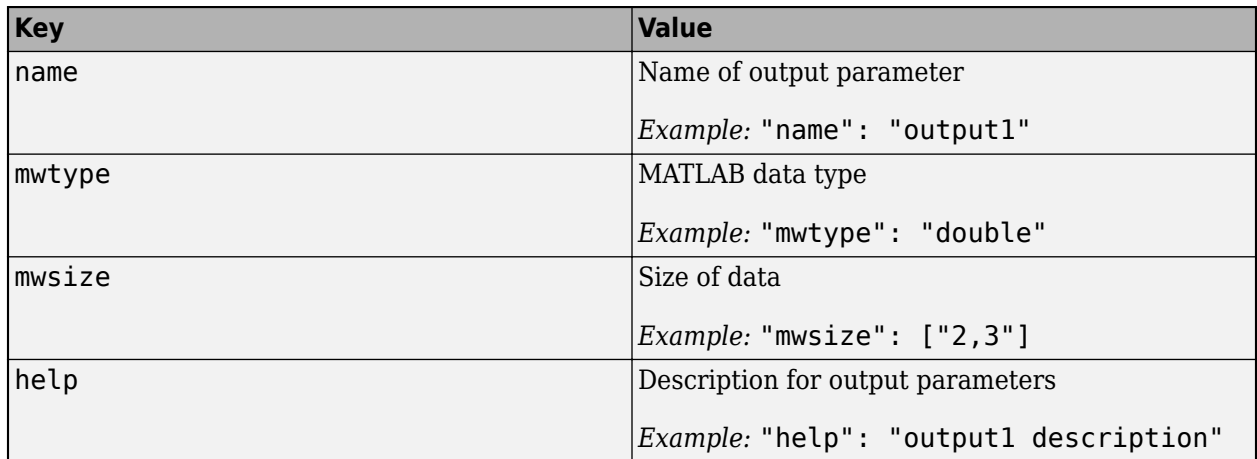

#### **typedefs JSON Object**

The response contains the typedefs object only if deployed functions contain cell arrays or structures as input or output arguments.

If deployed functions contain cell arrays as input or output arguments, the typedefs object contains nested objects whose key is the name of the cell array, for example, <homogeneous cell name>, and the corresponding value contains an object with information about the cell array.

Each object in the <cell array name> object contains the following fields:

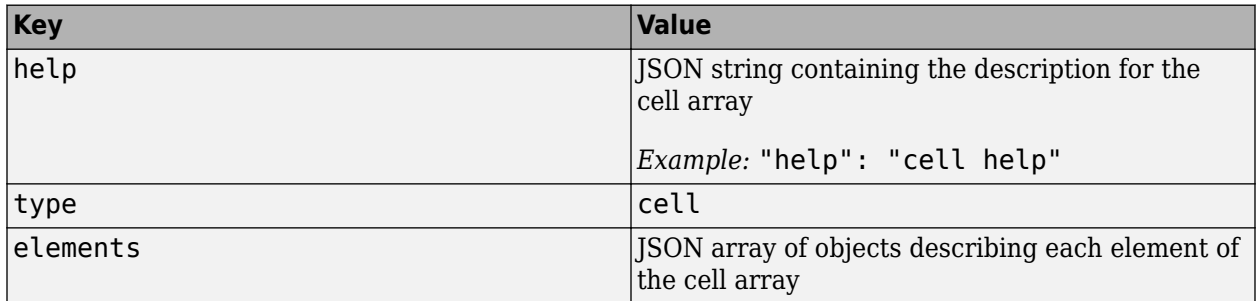

Each object in elements contains the following fields

<span id="page-17-0"></span>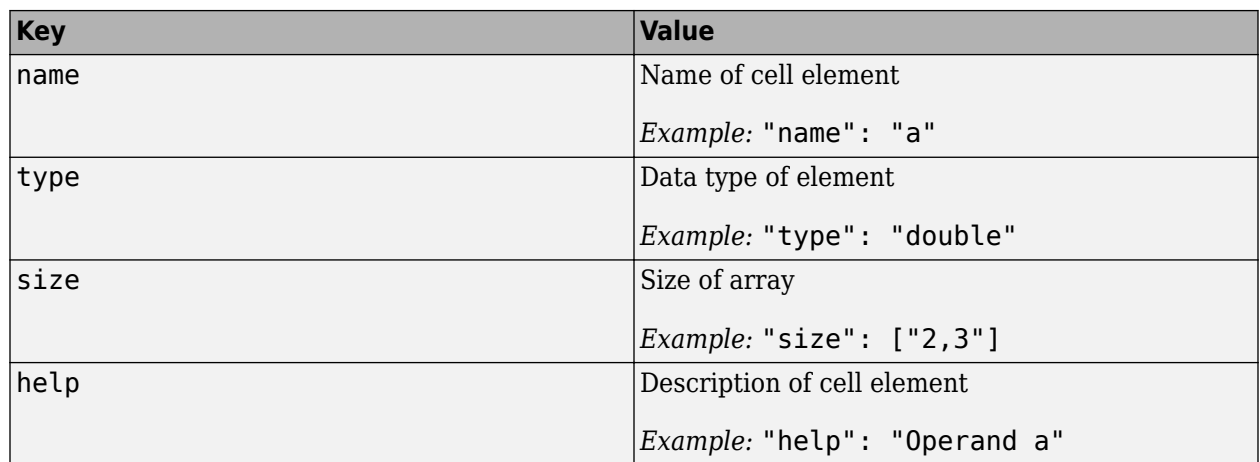

If deployed functions contain structure arrays as input or output arguments, the typedefs object contains nested objects whose key is the name of the structure, for example,  $\leq$ truct name>, and the corresponding value contains an object with information about the structure.

Each object in the <struct\_name> object contains the following fields:

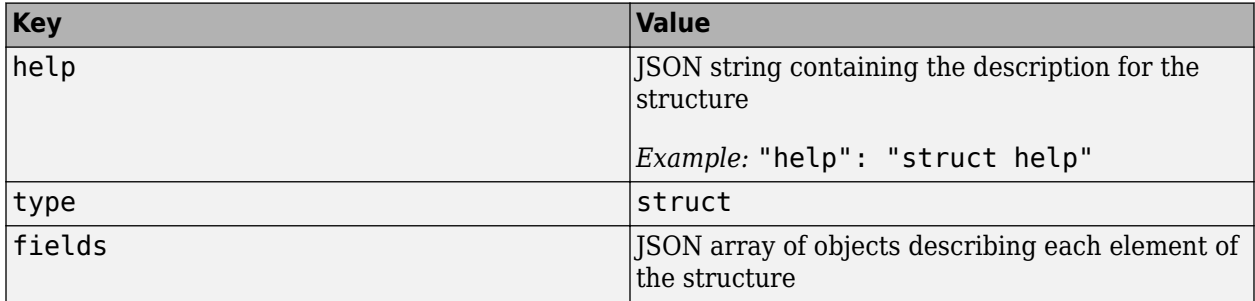

Each object in fields contains the following fields

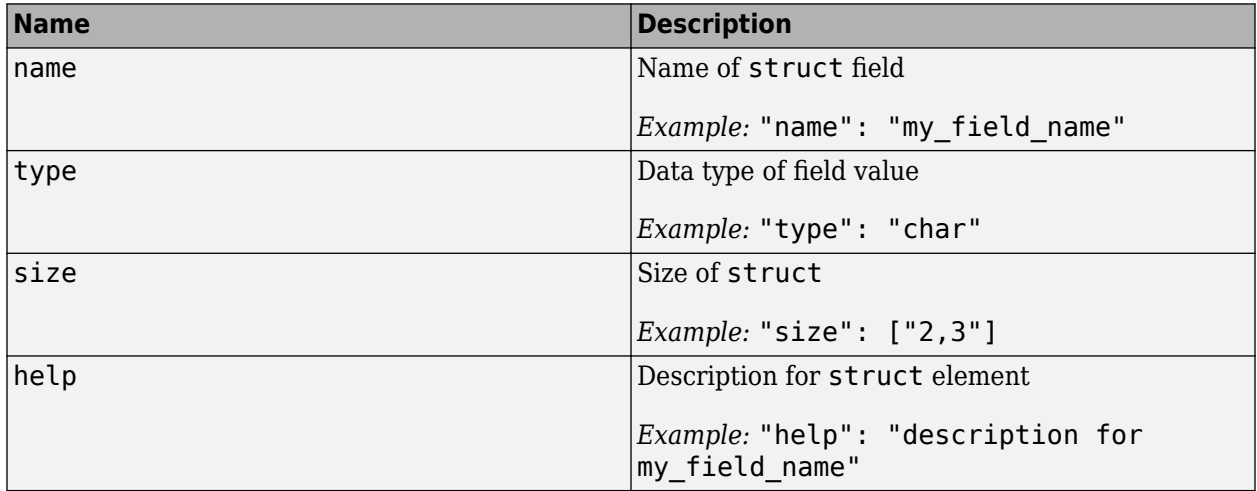

# **Health Check**

Use the health check API to determine if the server has a valid license and is able to process HTTP requests. The health check classifies the server as healthy or unhealthy depending on whether the

<span id="page-18-0"></span>server has a valid license and can communicate with the Network License Manager. To check the server health, use [GET Server Health.](#page-95-0)

A server is healthy when it is in one of the following states:

- The server is operating with a valid license. The server is communicating with the network license manager, and the required number of license keys are checked out.
- The server has lost communication with the network license manager, but the server is still fully operational and will remain operational until the end of the grace period as specified by the license-grace-period property.

If the health check is successful, the server responds with a 200 OK HTTP status code and a JSON object indicating that the server is healthy.

```
{
   "status": "ok"
}
```
When the server is unavailable to process HTTP requests, the health check API returns a 503 Health Check Failed HTTP response code with an empty response body. The health check fails when the server has lost communication with the Network License Manager for a period of time exceeding the grace period. When the server is in this state, it actively attempts to reestablish communication with the license manager. Request processing resumes if the sever is able to reestablish communication with the license manager.

A failed health check does not provide additional information about the cause of failure in the response body. Server administrators can use mps-status to get detailed information about the server status. Your terminal must be on the same system as the server to run mps-status.

For more information on licensing, see "Manage Licenses for MATLAB Production Server".

#### **Metrics Service**

Use the metrics service to retrieve server metrics in Prometheus® metrics format. The metrics service returns information about requests that client applications send to the server, and the time and memory that the server takes to execute the requests. You can use the metrics to monitor the server when working with Kubernetes® and microservices. To call the metrics services, use [GET](#page-97-0) [Metrics.](#page-97-0)

To use the metrics service, you must enable the metrics service on the server by setting the - enable-metrics property in the main config server configuration file.

A successful response from the server consists of several server metrics in the Prometheus counter and gauge metric types. For more information about Prometheus metrics format, see [Prometheus](https://prometheus.io/docs/concepts/metric_types/) [Metric Types](https://prometheus.io/docs/concepts/metric_types/).

```
# TYPE matlabprodserver_up_time_seconds counter
matlabprodserver_up_time_seconds 68140.5
# TYPE matlabprodserver_queue_time_seconds gauge
matlabprodserver_queue_time_seconds 0
# TYPE matlabprodserver_cpu_time_seconds counter
matlabprodserver_cpu_time_seconds 18.2188
# TYPE matlabprodserver_memory_working_set_bytes gauge
matlabprodserver_memory_working_set_bytes 1.57426e+08
# TYPE matlabprodserver_requests_accepted_total counter
```

```
matlabprodserver_requests_accepted_total 0
# TYPE matlabprodserver_requests_in_queue gauge
matlabprodserver_requests_in_queue 0
# TYPE matlabprodserver requests processing gauge
matlabprodserver requests processing 0
# TYPE matlabprodserver_requests_succeeded_total counter
matlabprodserver requests succeeded total 0
# TYPE matlabprodserver requests failed total counter
matlabprodserver requests failed total 0
# TYPE matlabprodserver_requests_canceled_total counter
matlabprodserver requests canceled total 0
```
An error response of 403 Metrics Disabled indicates that the metrics service is not enabled on the server.

#### **Custom Metrics**

You can instrument deployed MATLAB code by adding custom metrics specific to your application or request processing. In the deployed MATLAB code, you can create custom Prometheus metrics by using the functions prodserver.metrics.incrementCounter and prodserver.metrics.setGauge. The functions create metrics of Prometheus counter and gauge metric types, respectively.

The server collects the custom metrics when a client calls the deployed MATLAB function. In addition to the default server metrics, the output of the metrics service includes the custom metrics and the name of the deployable archive that created the metrics.

For example, including the following functions in the MATLAB function that you deploy to the server creates custom metrics called test\_function\_execution\_count and test\_timer\_seconds.

```
prodserver.metrics.incrementCounter("test_function_execution_count",1);
prodserver.metrics.setGauge("test_timer_seconds",0.421147);
```
When you query the metrics API after a client calls the deployed function, you see the following output:

```
# TYPE matlabprodserver up time seconds counter
matlabprodserver up time seconds 16705.3
# TYPE matlabprodserver queue time seconds gauge
matlabprodserver queue time seconds 0
# TYPE matlabprodserver cpu time seconds counter
matlabprodserver cpu time seconds 29.1406
# TYPE matlabprodserver memory working set bytes gauge
matlabprodserver memory working set bytes 5.17153e+08
# TYPE matlabprodserver_requests_accepted_total counter
matlabprodserver requests accepted total 7
# TYPE matlabprodserver_requests_in_queue gauge
matlabprodserver requests in queue 0
# TYPE matlabprodserver_requests_processing gauge
matlabprodserver_requests_processing 0
# TYPE matlabprodserver_requests_succeeded_total counter
matlabprodserver_requests_succeeded_total \overline{7}# TYPE matlabprodserver_requests_failed_total counter
matlabprodserver_requests_failed_total 0
# TYPE matlabprodserver_requests_canceled_total counter
matlabprodserver_requests_canceled_total 0
# TYPE test_function_execution_count counter
```

```
test_function_execution_count{archive="test_metrics_2"} 1
# TYPE test_timer_seconds gauge
test_timer_seconds{archive="test_metrics"} 0.421147
```
The output contains the test\_function\_execution\_count and test\_timer\_seconds custom metrics, and the name of the deployable archive, test\_metrics, that generates the metrics.

For a detailed example, see ["Create Custom Prometheus Metrics" on page 4-9.](#page-62-0)

## **See Also**

```
mps-status | license-grace-period | prodserver.metrics.setGauge |
prodserver.metrics.incrementCounter
```
# **Related Examples**

- • ["RESTful API for MATLAB Function Execution" on page 1-2](#page-5-0)
- "Verify Server Status"
- • ["Create Custom Prometheus Metrics" on page 4-9](#page-62-0)

# <span id="page-21-0"></span>**MATLAB Function Signatures in JSON**

For a RESTful client to acquire the function signatures of MATLAB functions deployed to MATLAB Production Server using the discovery API, you must embed information about your MATLAB functions in a JSON file while packaging your deployable archive.

After adding the MATLAB functions to deploy to the **Production Server Compiler** app, in the **Include MATLAB function signature file** section, select the **Create File** button. This action creates a template of the JSON file with the name *<projectName>*functionSignatures.json.

The <projectName>functionSignatures.json file is a single JSON object. It contains a schema version and a list of *function objects*. Each function object contains a list of *signature objects*, and each signature object contains a list of *argument objects*.

If your MATLAB functions have struct or cell data types as inputs or outputs, you can add their descriptions to the JSON file using *typedef objects*.

The JSON file does not support adding descriptions for datetime and enumeration values, although your MATLAB functions can have these data types as input or outputs.

You can access the JSON object file from the server by using the ["Discovery Service" on page 1-10](#page-13-0).

**Warning** The validateFunctionSignaturesJSON function does not support validating MATLAB Production Server *<projectName>*functionSignatures.json.

<span id="page-22-0"></span>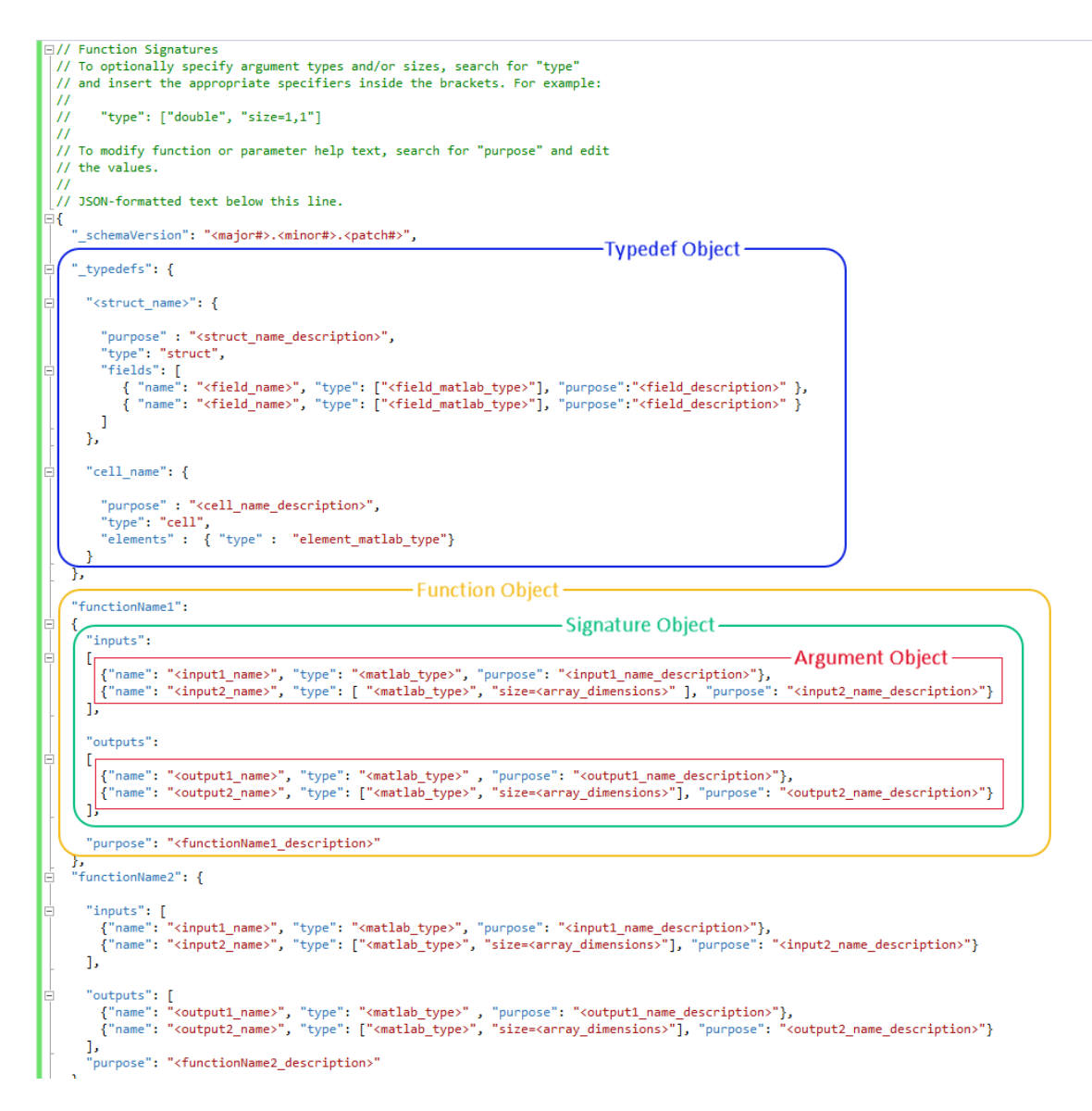

The schema version has a value that is a JSON string in the format  $\langle\text{majorr}\rangle$ .  $\langle\text{minorr}\rangle$ .  $\langle\text{patchr}\rangle$ , where each number must be a nonnegative integer.

# **Function Objects**

Function objects automatically inherit their name from the name of the MATLAB functions that you add to the project. The purpose line for the function object is inherited from the function description provided in the MATLAB function. The value of each function object is a signature object.

```
{
   "functionName1": { signatureObj1},
   "functionName2": { signatureObj2}
}
```
# <span id="page-23-0"></span>**Signature Objects**

A signature object defines the list of input and output arguments and supported platforms for the function. The value of the properties is an array of argument objects.

```
{
   "functionName1":
   {
      "inputs": [ argumentObj1, argumentObj2 ]
   }
}
```
Each signature can include the following properties.

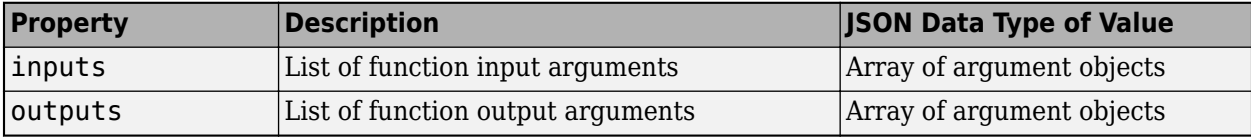

# **Argument Objects**

Argument objects define the information for each of the input and output arguments.

```
{
  "functionName1":
 {
     "inputs":
    \Gamma {"name":"in1", "type":["double"], "purpose":"<input 1 description>"},
 {"name":"in2", "type":["logical"], "purpose":"<input 2 description>"}
     ]
  }
}
```
The order that the inputs appear in the JSON file is significant. For example, in a call to the functionName1 function, in1 must appear before in2.

Each argument object can include the following properties.

#### **name — Name of Argument**

The name of the input or output argument, specified as a JSON string. You must specify this property and its corresponding value. The name property does not need to match the argument name in the function, but it is a best practice for it to match any help documentation.

Example: "name":"myArgumentName"

#### **type — Data Type of Argument**

The type property defines what MATLAB data type the argument must have.

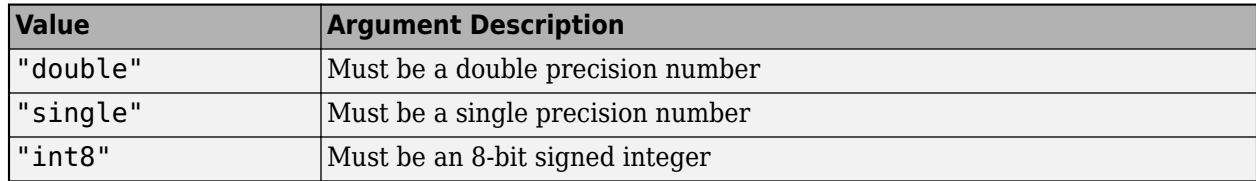

<span id="page-24-0"></span>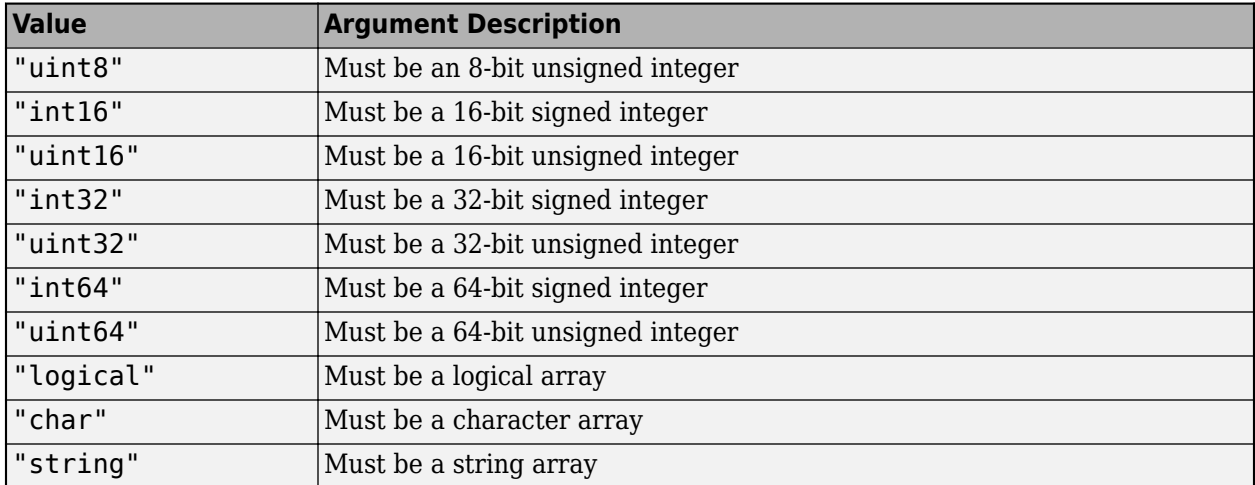

For cell and struct, see "Typedef Object" on page 1-21.

The JSON file does not support adding descriptions for datetime and enumeration values.

**Example**: { "name": "in", "type": ["double"] }

#### **size — Array Dimensions**

The size property defines the array dimensions of the inputs. It is a comma-separated list of integers.

**Example**: { "name": "in", "type": ["double", "size=1,1"] }

#### **purpose — Description for Argument**

The purpose property provides a description for the arguments.

```
Example: { "name": "in", "type": ["double", "size=1,1", "purpose": "Input
argument" }
```
If you want to use international characters for the purpose argument, enable UTF-8 support for your server machine.

# **Typedef Object**

A typedef object defines cell arrays and structures. Add a typedef object only if values to the argument objects are cells or structures. The JSON file template that the **Production Server Compiler** app generates does not have this object by default.

In the schema, indicate a typedef object by using the name typedefs with its values as the name of one or more cell or structure objects. The type is the same as the argument object.

**Example of Using a Homogeneous Cell Array**: If a MATLAB function sortinput accepts a cell array as input and returns a cell array as output, and each cell in the input consists of a structure, its JSON representation is as follows.

```
{
     "_schemaVersion": "1.1.0",
     "_typedefs" : {
```

```
 "struct_names_scores_of_students": {
            "purpose": "Names and scores of students",
            "type": "struct",
           "fields": [
 {"name": "Name", "type": "char"},
 {"name": "Score", "type": ["double","size=1,1"]}
 ]
 },
 "cell_student_information": {
 "purpose": "Cell representing student information",
 "type": "cell",
 "elements": {
 "type": "struct:struct_names_scores_of_students"
 }
        }
 },
 "sortinput": {
 "inputs": [
           {
               "name": "unsorted_input",
               "type": ["cell:cell_student_information"],
               "purpose": "Unsorted list of students and their scores"
           }
        ],
        "outputs": [
\overline{\mathcal{L}} "name": "sorted_output",
               "type": ["cell:cell_student_information"],
              "purpose": "Sorted list of students with respect to their scores"
           }
        ]
    }
}
```
**Example of Using a Heterogeneous Cell Array**: If a MATLAB function organize accepts a cell array with length 3 containing a character, a square matrix, and a string as input, and returns a vector of doubles as output, its JSON representation is as follows.

```
{
        "_typedefs": {
            "cell_het_mydata": {
                "purpose": "cell containing character, matrix, and string",
                "type" : "cell",
                "elements" : [
 { "type": ["char", "size=1,1"], "purpose": "cell element 1 is a character" },
 { "type": ["double", "size=N,N"], "purpose": "cell element 2 is a square matrix" },
 { "type": "char", "purpose": "cell element 3 is a string" }
            ]
        },
        "organize": {
            "inputs": [
 {
                    "name": "data",
                   "type": ["cell:cell het mydata","size=3,1"],
                "purpose": "heterogenous cell array"
 }
            ],
            "outputs": [
\overline{\mathcal{L}} and \overline{\mathcal{L}} and \overline{\mathcal{L}} and \overline{\mathcal{L}} "name": "numerator",
                    "type": "double",
                    "purpose": "result of function"
 }
            ]
       }
    }
```
# **See Also**

#### **More About**

- • ["Discovery Service" on page 1-10](#page-13-0)
- • ["JSON Representation of MATLAB Data Types" on page 2-2](#page-29-0)
- "Create Deployable Archive for MATLAB Production Server"

# <span id="page-28-0"></span>**JSON Representation of MATLAB Data Types**

# <span id="page-29-0"></span>**JSON Representation of MATLAB Data Types**

JavaScript Object Notation or JSON is a text-based data interchange format that can be used across programming languages. Since JSON is independent of programming language, you can represent MATLAB data types in JSON. Using the JSON representation of MATLAB data types, you can

- Represent data or variables in the client code to serve as inputs to the MATLAB function deployed on the server.
- Parse the response from a MATLAB Production Server instance for further manipulation in the client code.

The response from the server contains a JSON array, where each element of the array corresponds to an output of the deployed MATLAB function represented as a JSON object.

You can represent MATLAB data types in JSON using two notation formats: *small* and *large*.

- Small notation provides a simplified representation of MATLAB data types in JSON. There is a oneto-one mapping between MATLAB data types and their corresponding JSON representation. You can use small notation to represent scalar and multidimensional double and logical data types, scalar and 1-by-N char data type and scalar struct.
- Large notation provides a generic representation of MATLAB data types in JSON. The large format uses the JSON object notation consisting of property name-value pairs to represent data. You can use large notation for any MATLAB data type that cannot be represented in small notation. *The response from the MATLAB Production Server uses large notation by default.*

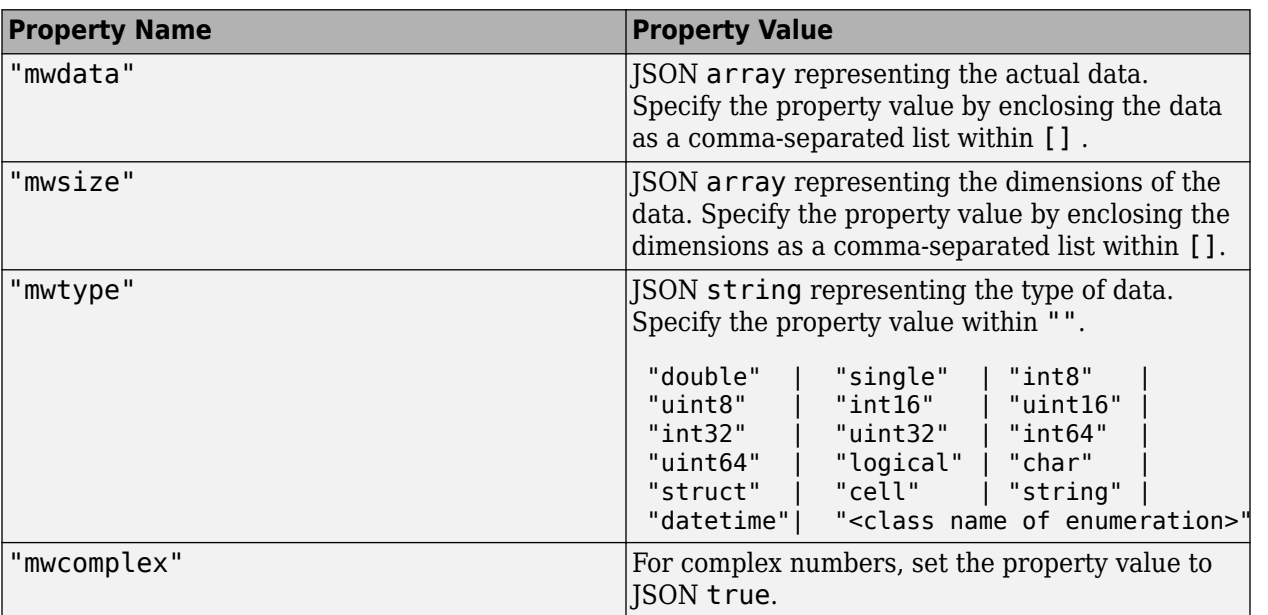

A JSON object in the large notation contains the following property name-value pairs.

MATLAB Compiler  $SDK^m$  provides the following utility functions for data conversion between MATLAB and JSON.

<span id="page-30-0"></span>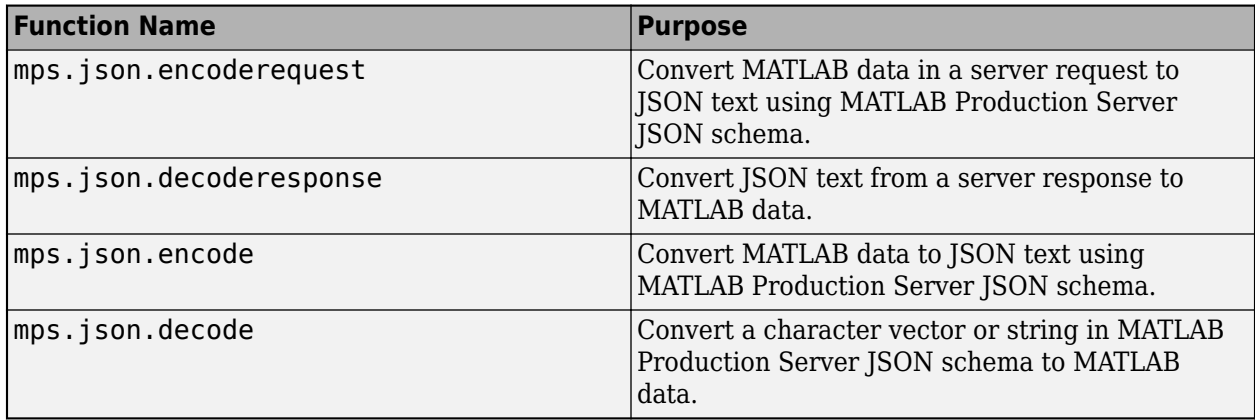

The RESTful API supports the following MATLAB data types.

# **Numeric Types: double, single and Integers**

- The mwdata property must be a JSON array of JSON numbers.
- The mwtype property can be any of double, single, int8, uint8, int16, uint16, int32, uint32, int64, uint64.
- *You cannot represent scalar or multidimensional single and integer types using JSON small notation.*
- Starting in R2020a, int64 and uint64 numbers maintain precision and range in their JSON representation as they are not converted to double.

#### **Scalar Numeric Types: double, single and Integers**

- The mwdata property must be a JSON array containing one JSON number representing the MATLAB scalar value.
- The mwsize property must be a JSON array containing 1,1.

#### **JSON Representation of Scalar Numeric Types: double, single and Integers**

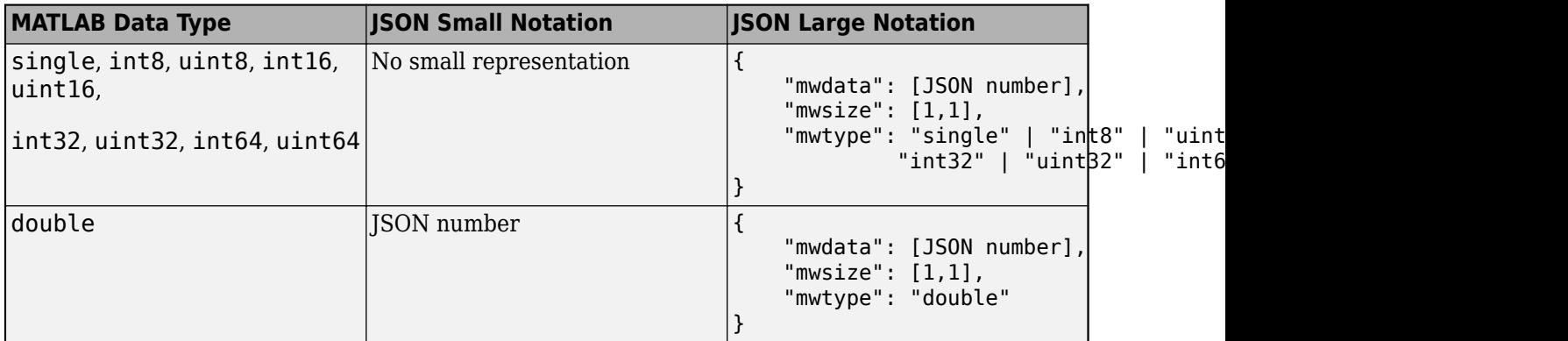

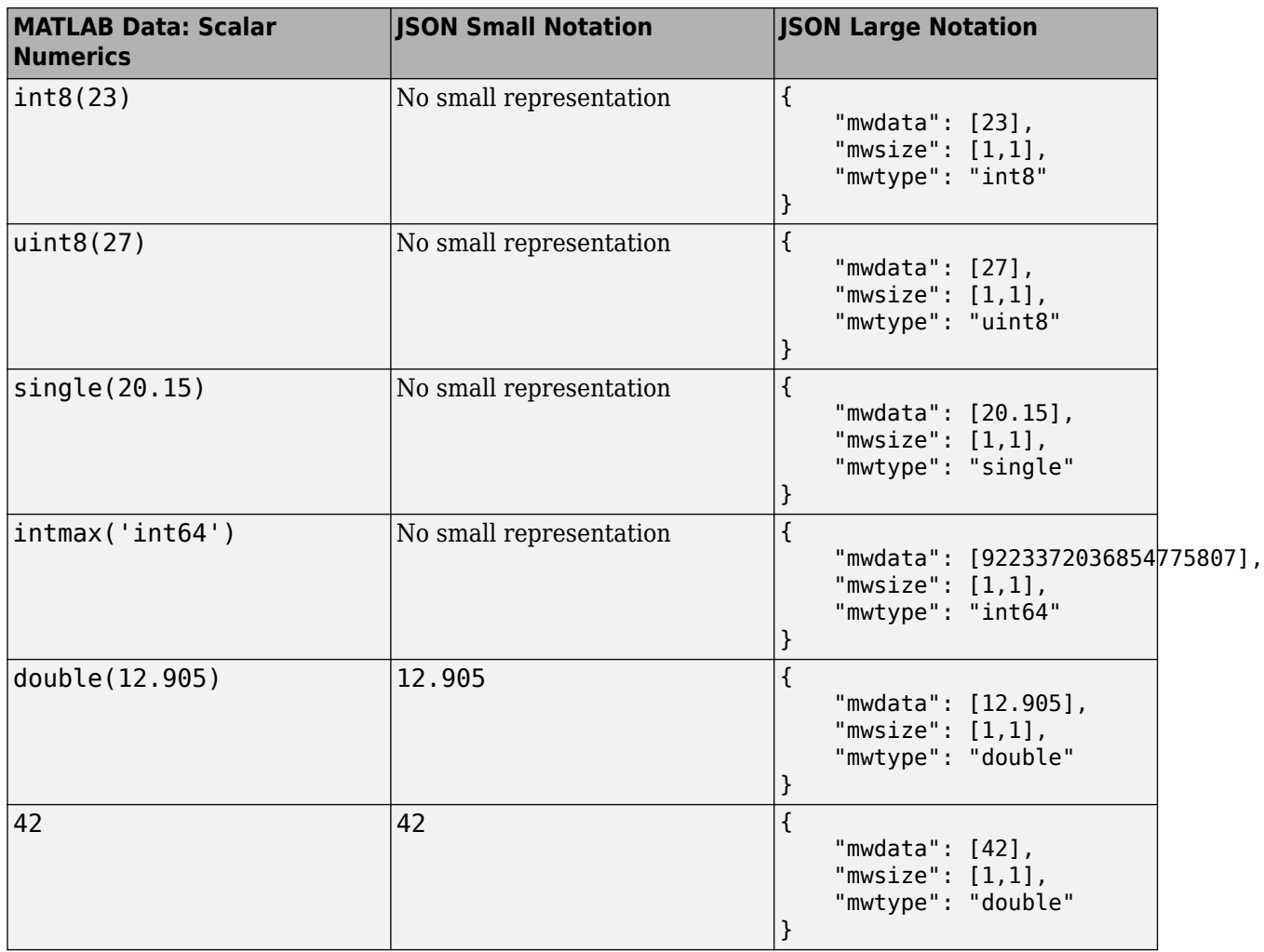

#### **Multidimensional Numeric Types: double, single and Integers**

- The mwdata property must be a JSON array containing data from multidimensional arrays in column-major order. This ordering corresponds to the default memory layout in MATLAB.
- You must represent double arrays, except N-by-1 double arrays, with nested JSON arrays when using small notation
- *You cannot represent multidimensional single and integer types using JSON small notation.*

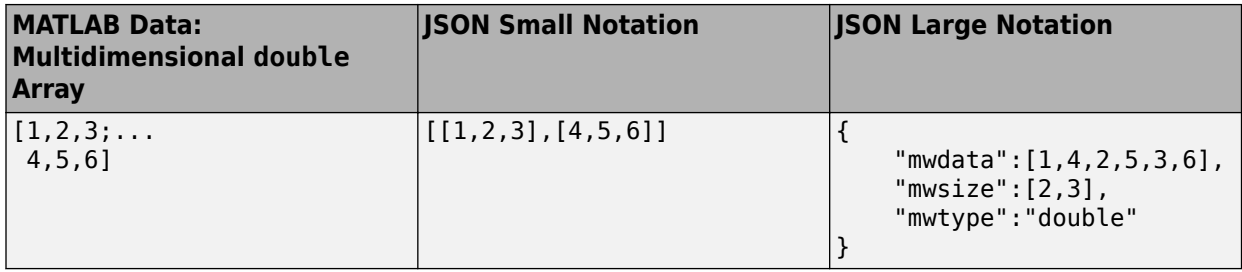

<span id="page-32-0"></span>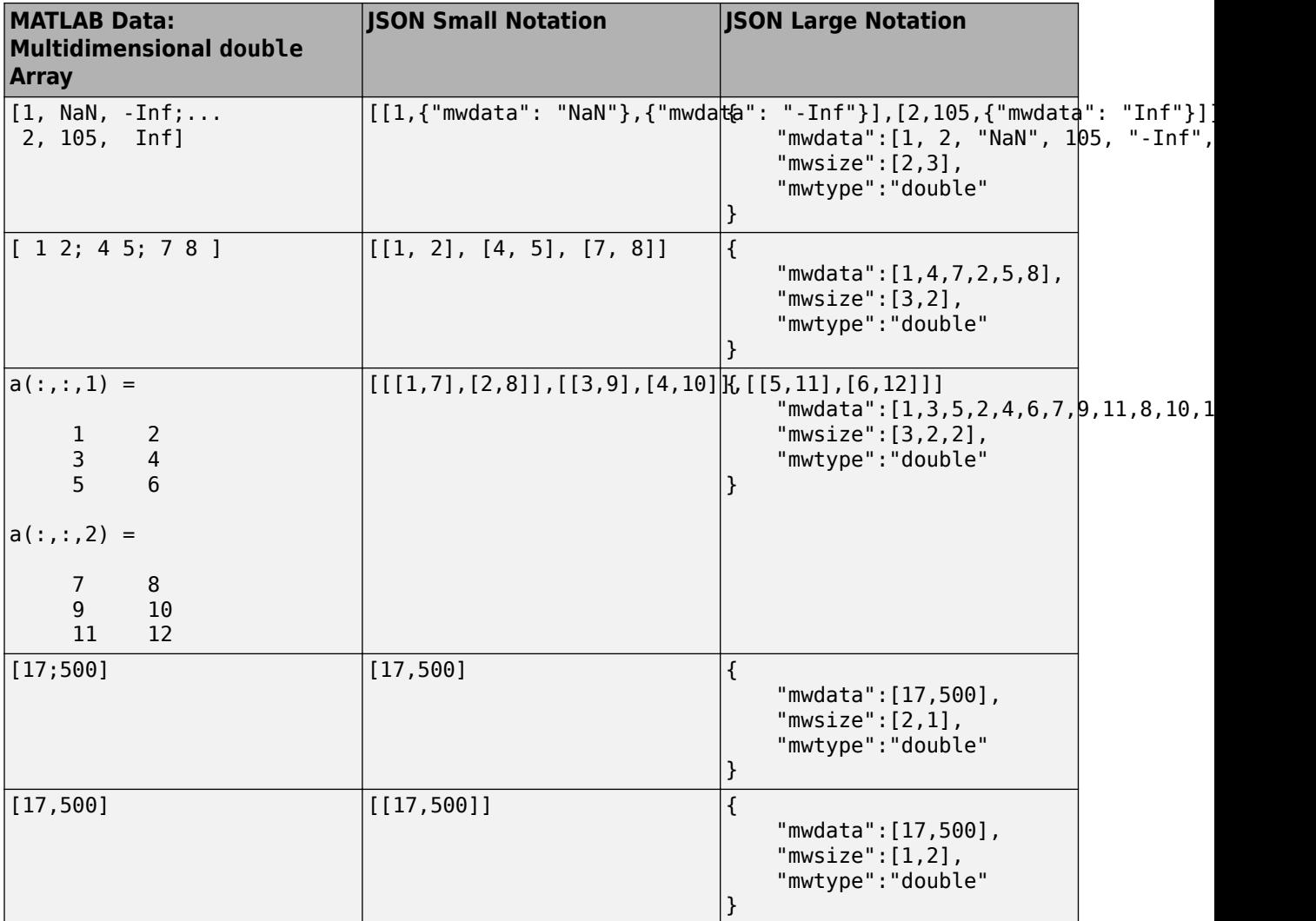

# **Numeric Types: NaN, Inf, and -Inf**

• NaN, Inf, and -Inf are numeric types whose underlying MATLAB class can be either double or single only. You cannot represent NaN, Inf, and -Inf as an integer type in MATLAB.

<span id="page-33-0"></span>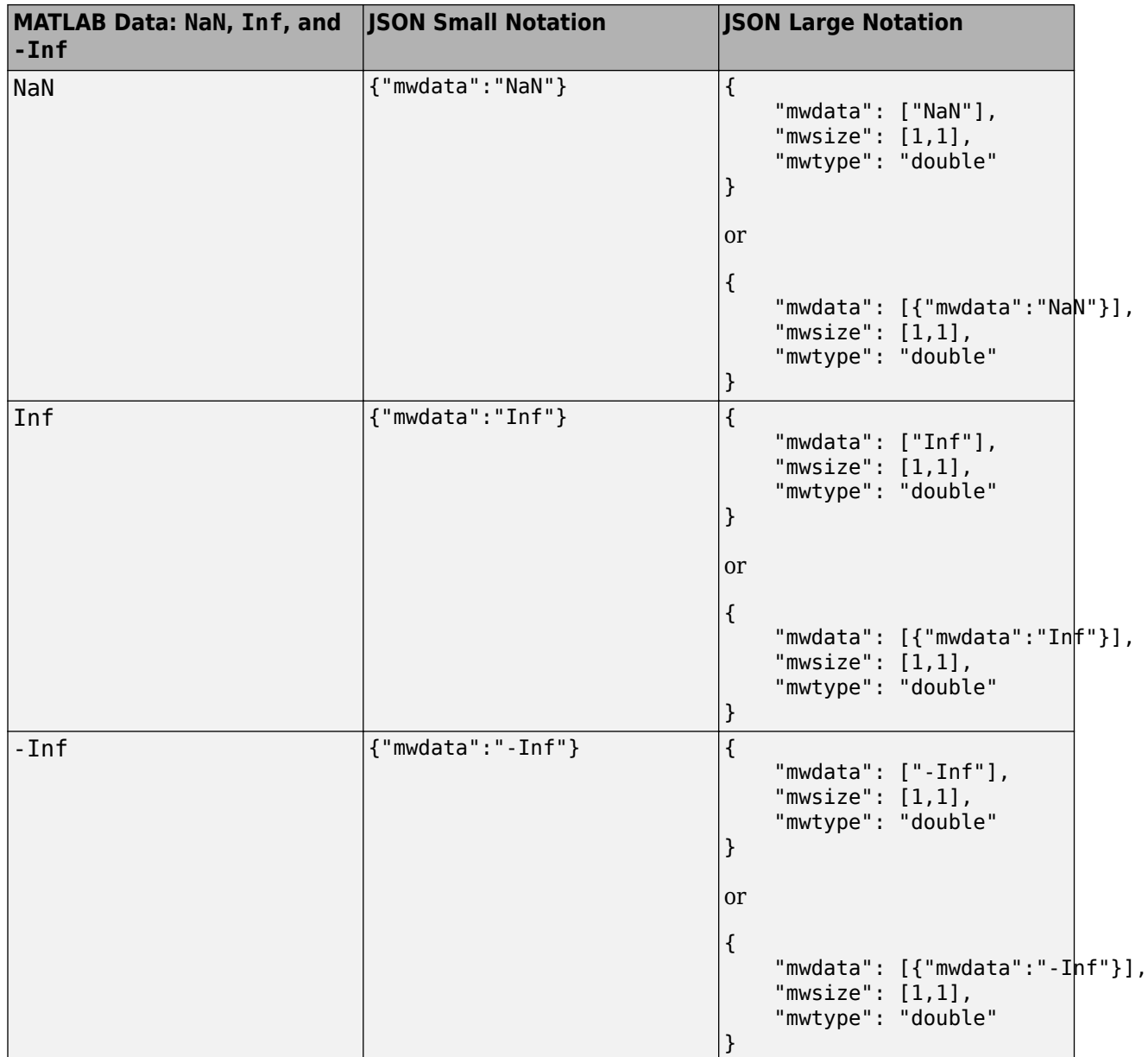

### **Numeric Types: Complex Numbers**

- The mwdata property values must contain the real and imaginary parts of the complex number represented side by side.
- You must set an additional property mwcomplex with the value of true.
- The mwtype property can be any of double, single, int8, uint8, int16, uint16, int32, uint32, int64, uint64.
- *You cannot represent complex numbers using small notation.*

#### <span id="page-34-0"></span>**JSON Representation of Complex Numbers**

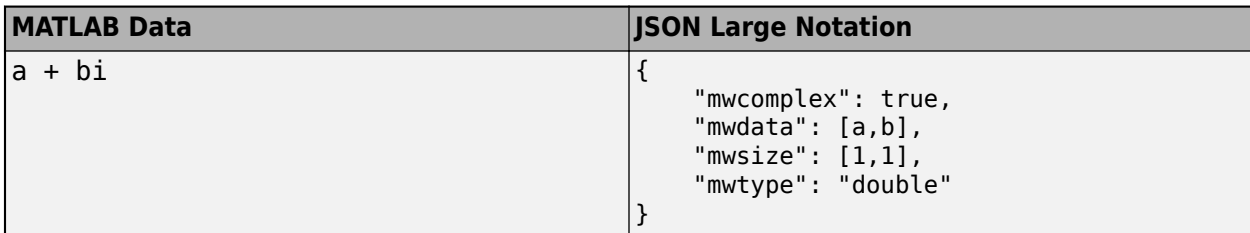

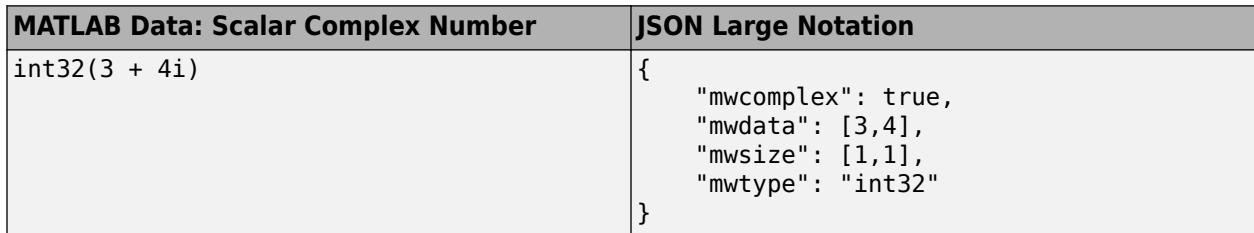

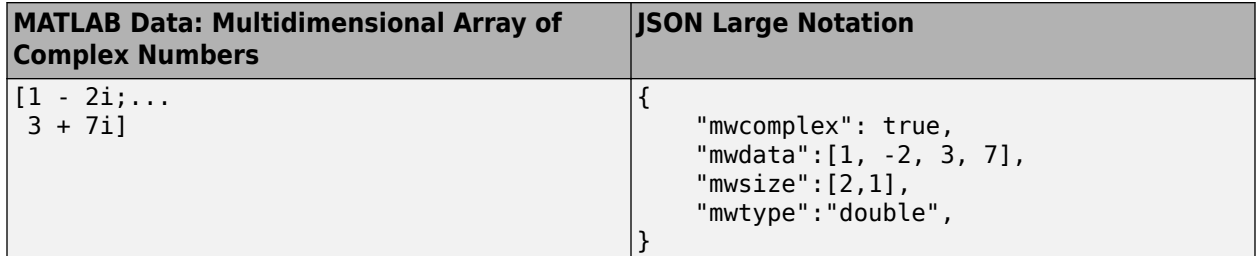

### **Character Array**

- The mwdata property must be an array of JSON strings.
- The mwtype property must have the value of char.
- You can represent scalar characters and 1-by-N character arrays in small notation.
- *You cannot represent multidimensional character arrays in large notation.*

#### **JSON Representation of char**

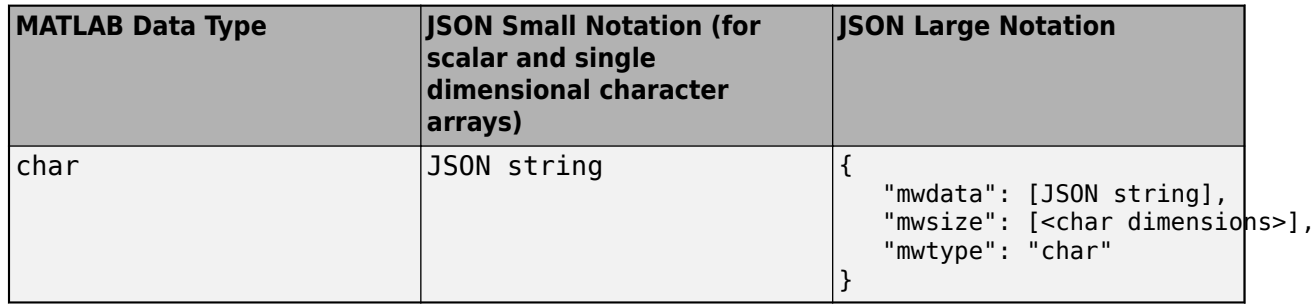

<span id="page-35-0"></span>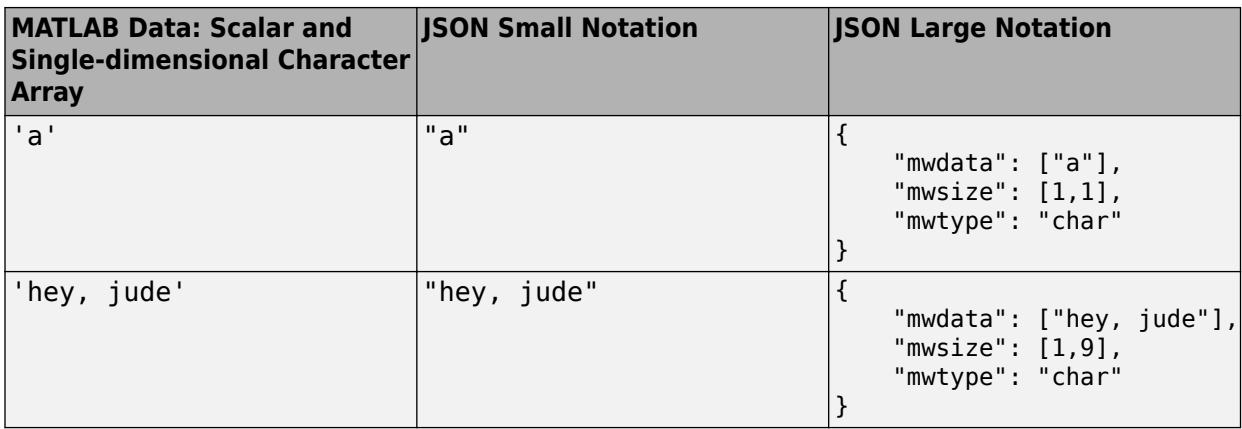

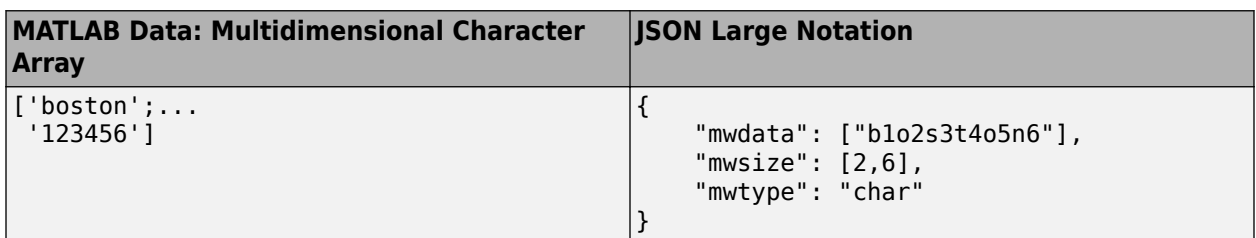

# **Logical**

- The mwdata property must contain only JSON true or false boolean values. For multidimensional logical data, represent the values in column-major order.
- The mwtype property must have the value of logical.
- In the small notation, you must represent multidimensional logical arrays with nested JSON arrays.

#### **JSON Representation of logical**

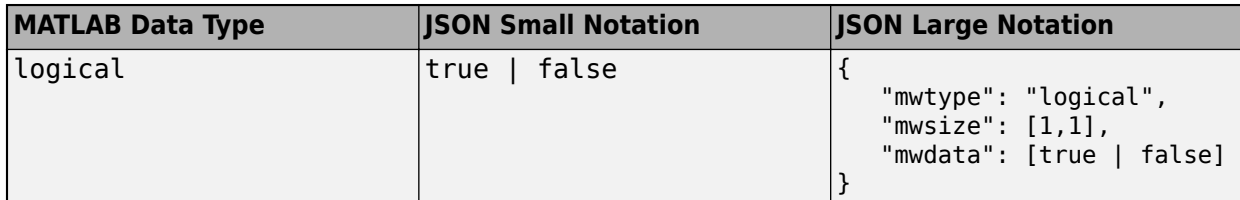

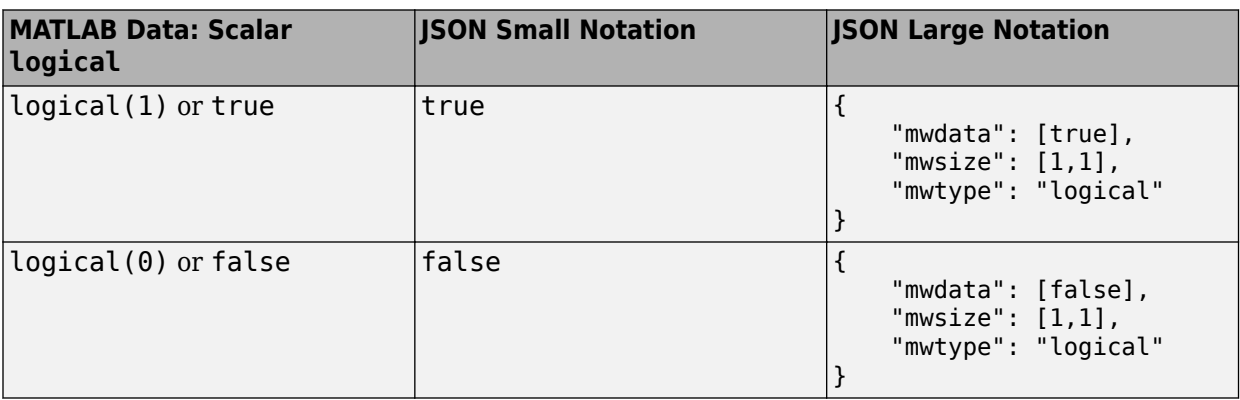
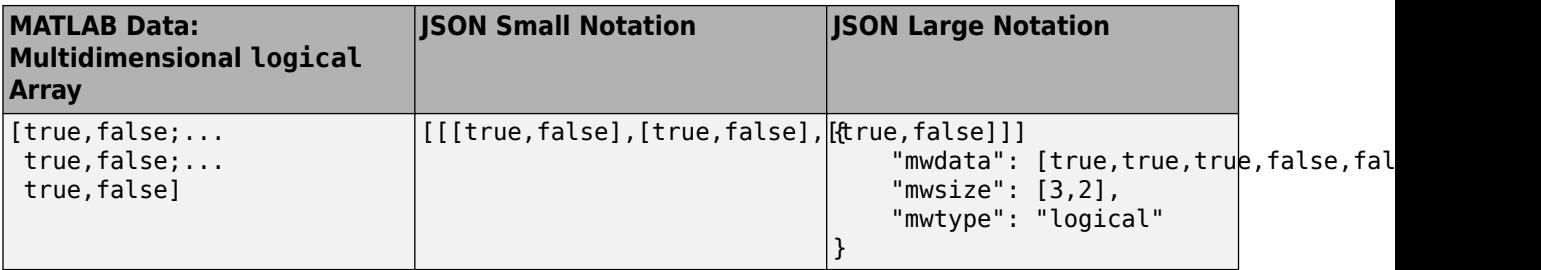

### **Cell Array**

- The mwdata property must be a JSON array that contains the values of the cells in their JSON representation.
- The mwtype property must have the value of cell.
- *You cannot represent cell arrays using small notation.*

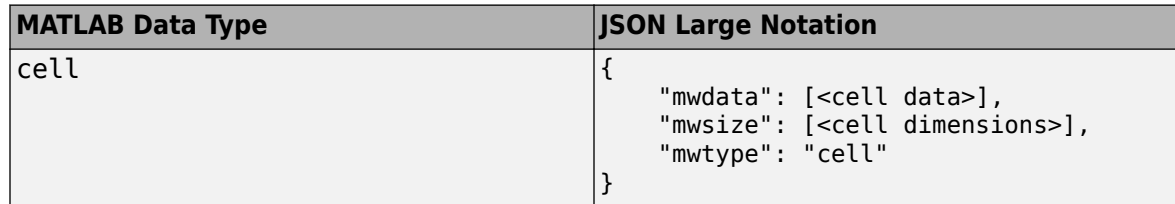

• Although you must represent cell arrays using large notation only, if the data type of a cell element supports small notation, you can represent that element in small notation when encoding the cell array in JSON.

The following table shows an example.

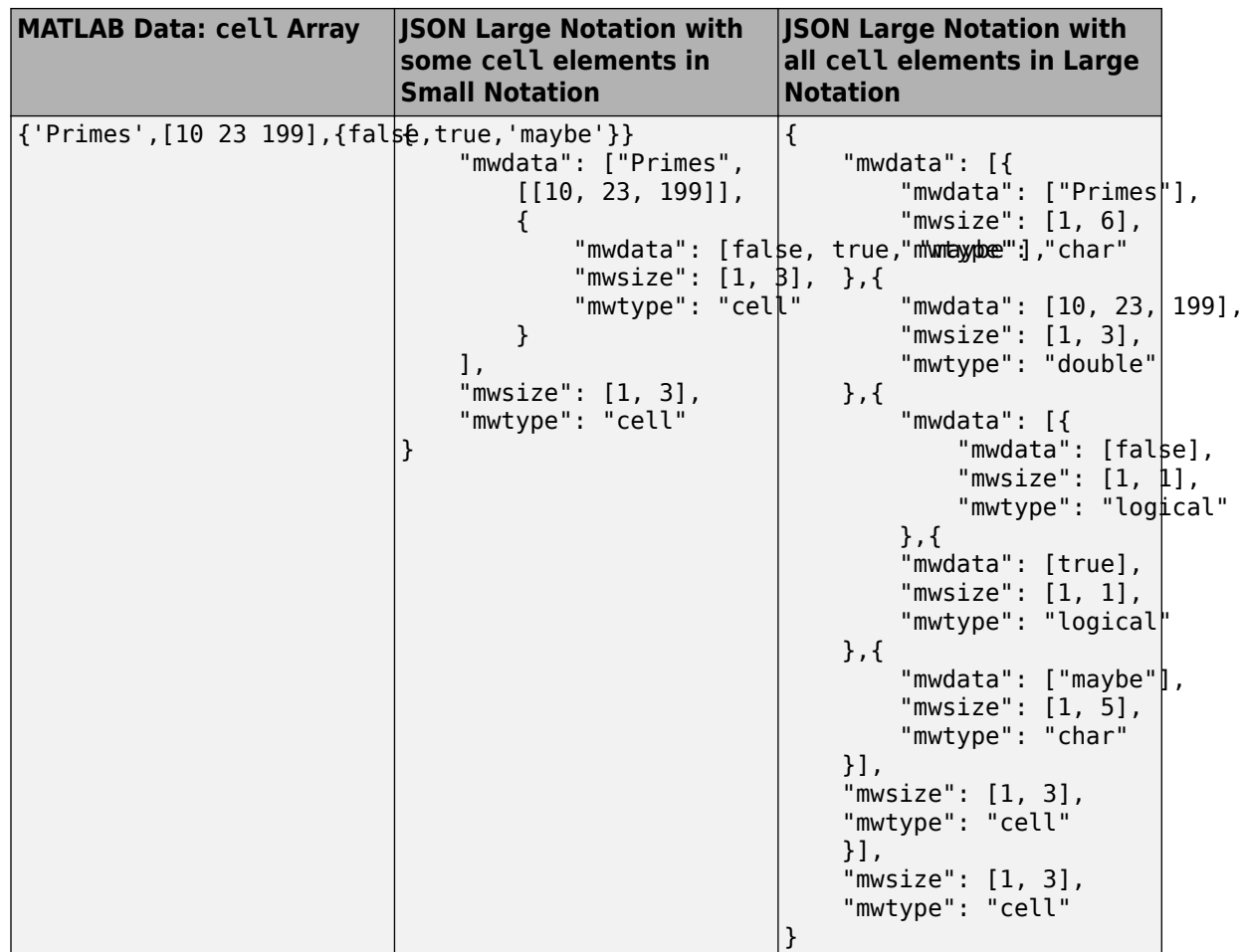

• For more information on MATLAB cell data type, see cell.

### **Structure Array**

- The mwdata property must be a JSON object that contains name-value pairs, where the name matches a *field* in the struct and value is a JSON array that represents the data in the field.
- The mwtype property must have the value of struct.
- Although you must represent multidimensional struct arrays using JSON large notation, if the data type of a struct value supports small notation, you can represent that value in small notation when encoding the struct in JSON.
- *You can represent only a scalar struct in small notation.*

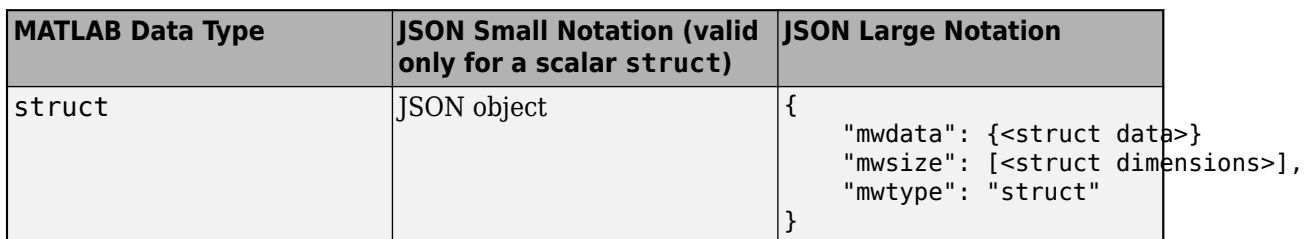

#### **JSON Representation of struct arrays**

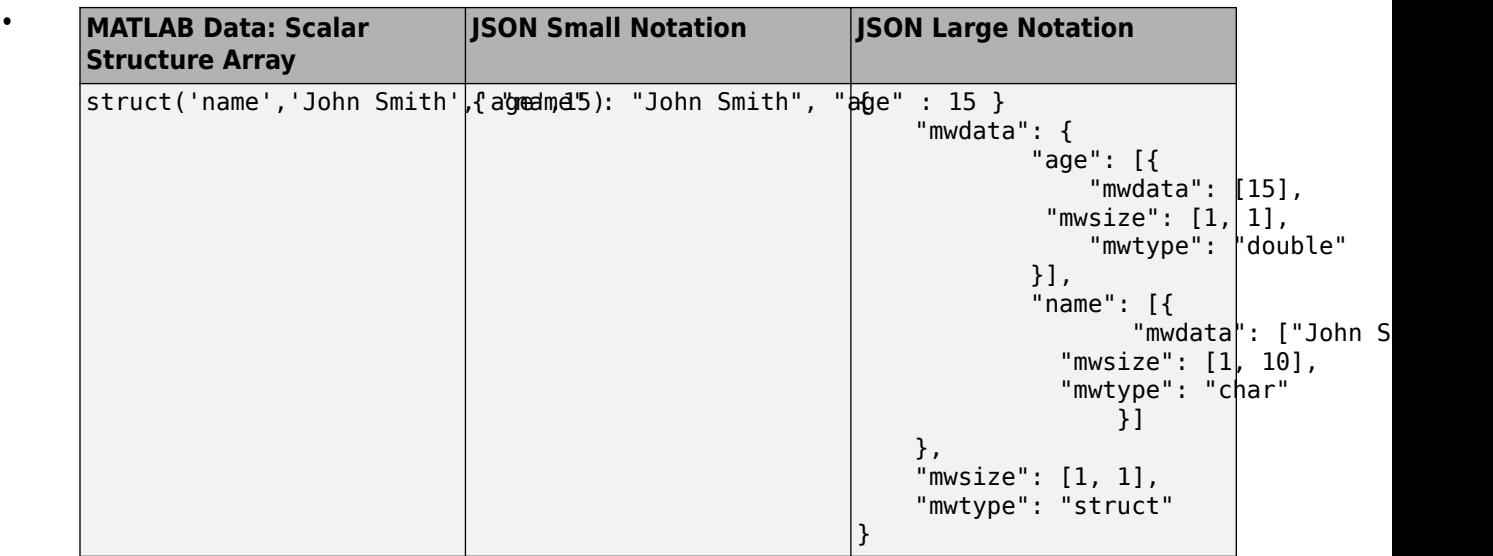

• Although you can represent 1-by-1 struct arrays in small notation, if the data type of a struct value does not support small notation, you must represent that value in large notation when encoding the struct in JSON.

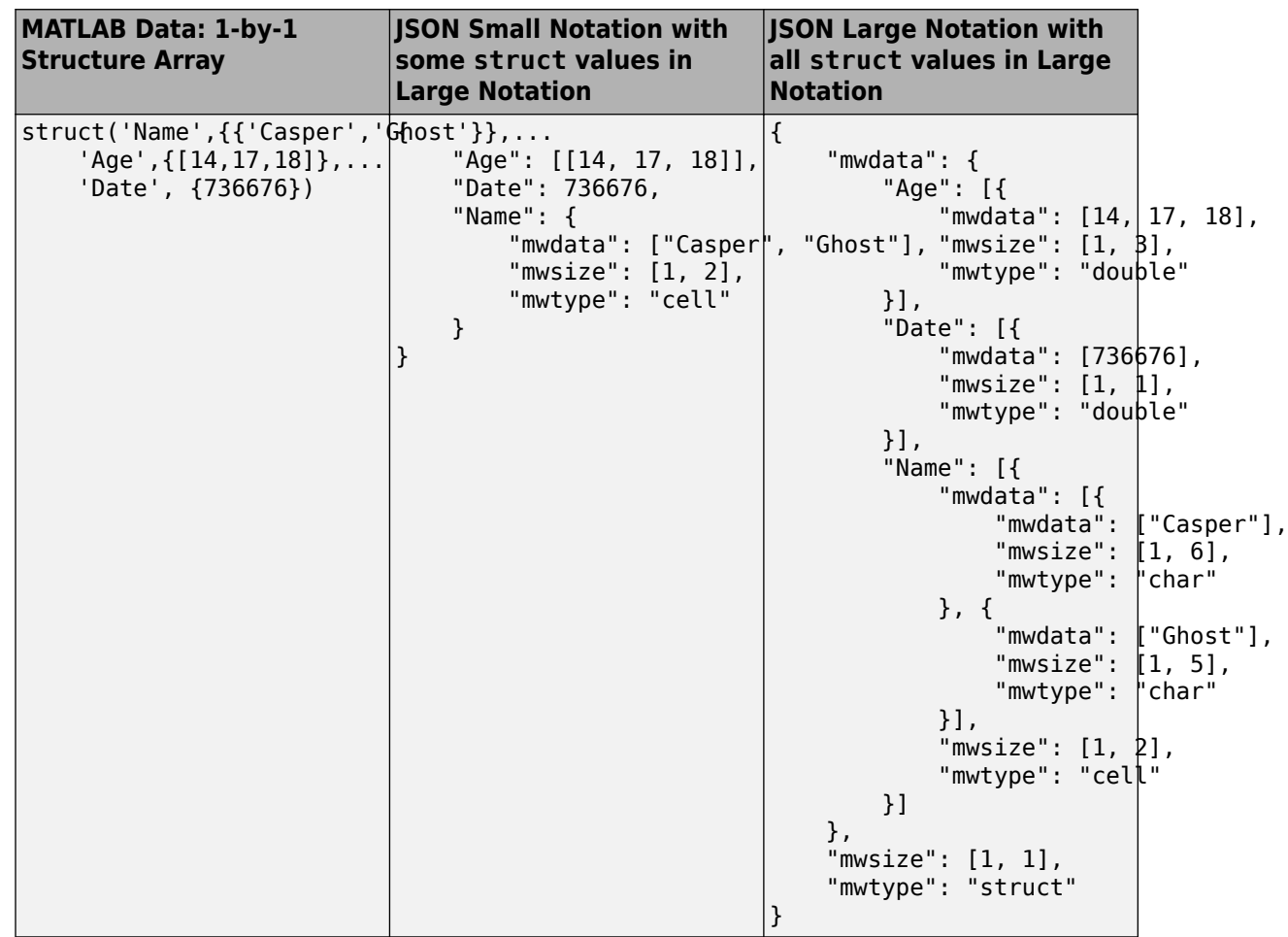

• Although you must represent multidimensional struct arrays using JSON large notation, if the data type of a struct value supports small notation, you can represent that value in small notation when encoding the struct in JSON.

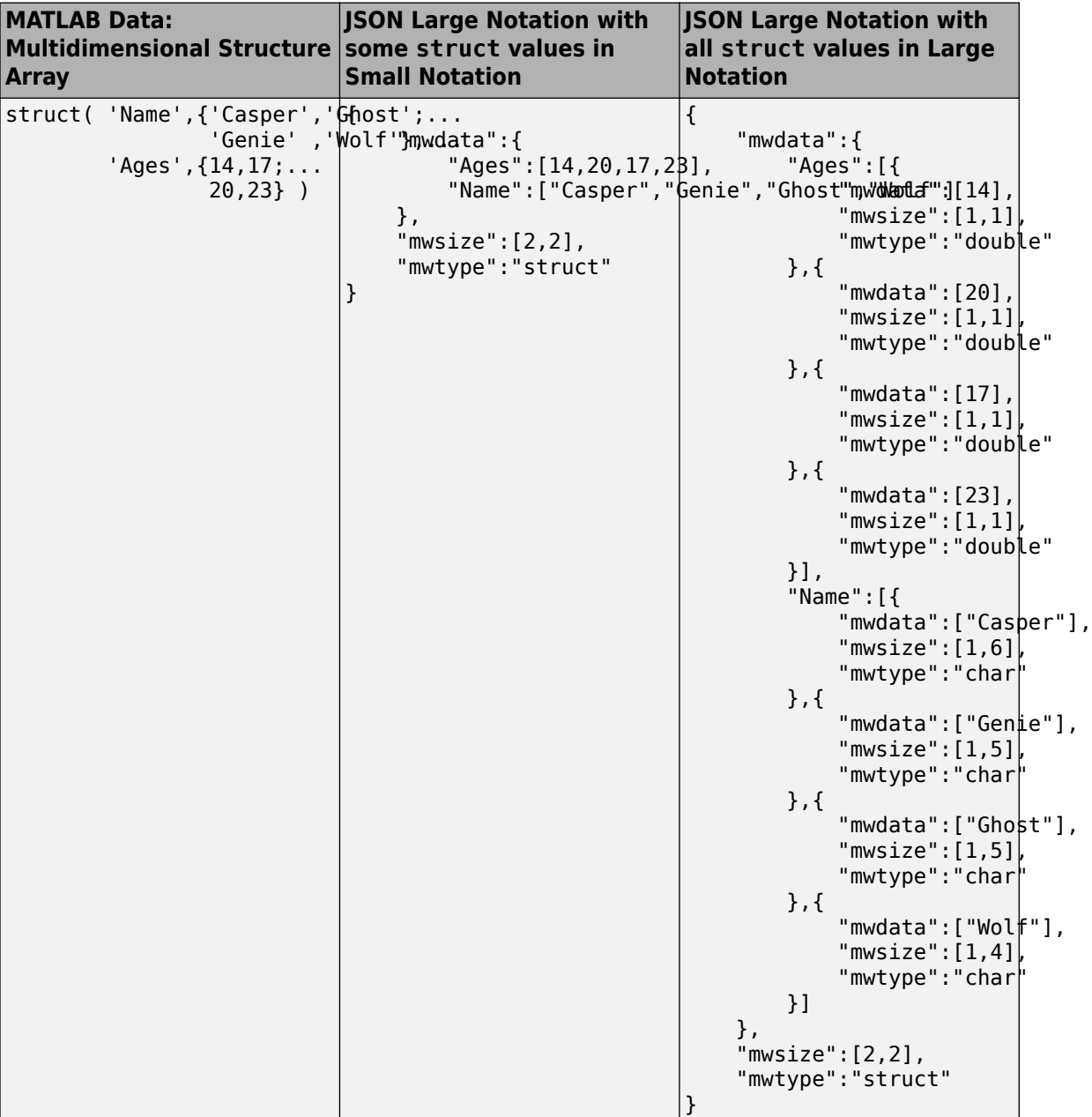

• For more information on MATLAB struct data type, see struct.

### **String Array**

- The mwdata property must be a JSON array containing strings in column-major order.
- The mwtype property must have the value of string.
- *You cannot represent string arrays using small JSON notation.*

#### **JSON Representation of string arrays**

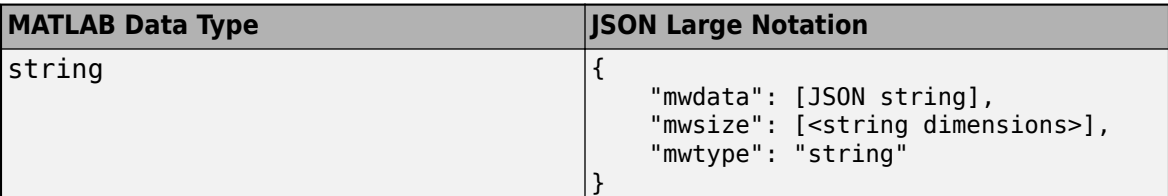

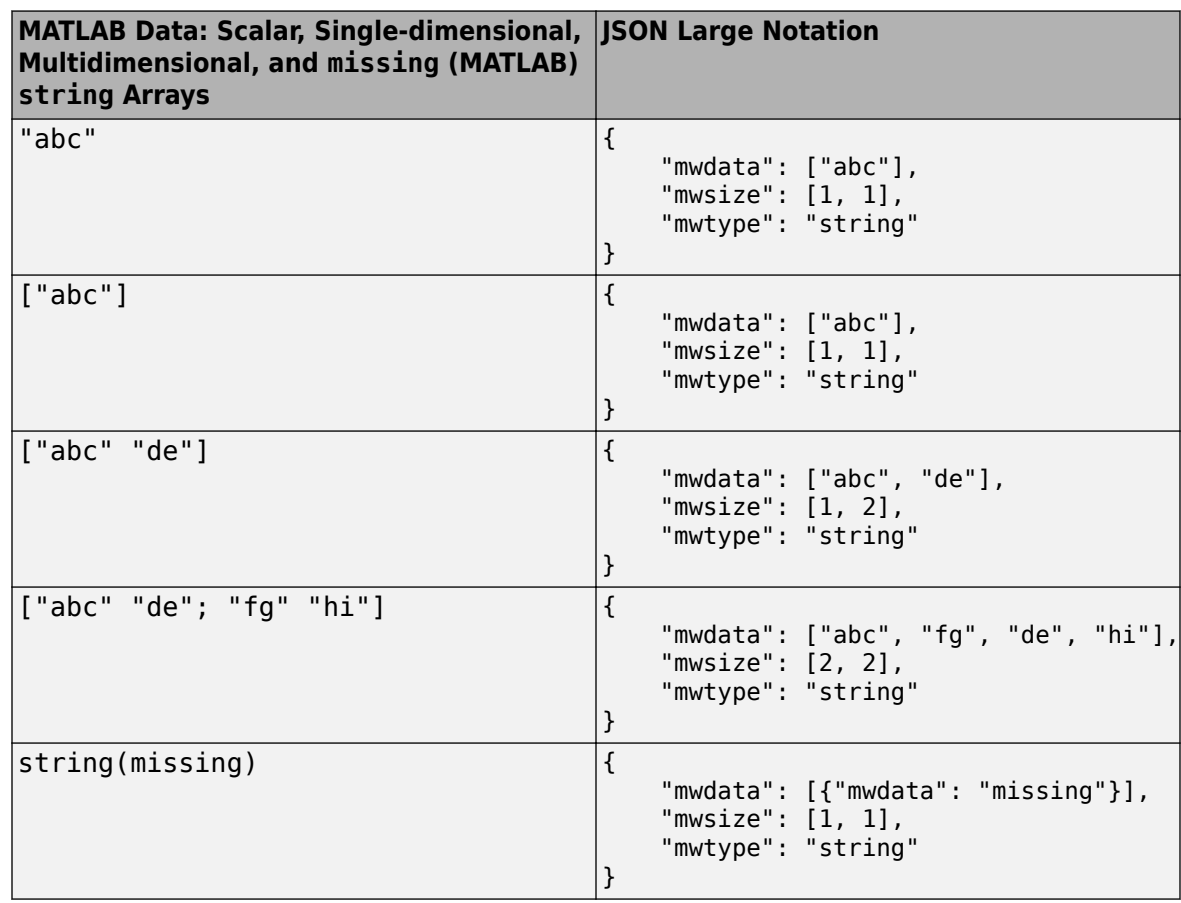

• For more information on MATLAB string data type, see string.

### **Enumeration**

- The mwdata property must be a JSON array of strings denoting the enumeration members.
- The mwtype property must be set to the class of the enumerations in the array.
- *You cannot represent an enumeration using small JSON notation.*

#### **JSON Representation of enumeration**

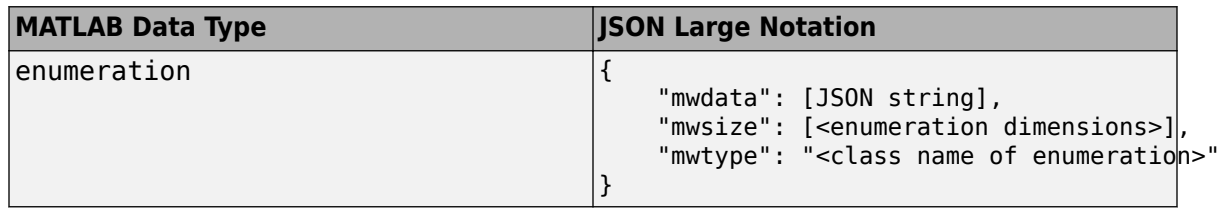

The following table shows examples of JSON representation of an enumeration.

Use the following enumeration for the examples. For more information, see "Define Enumeration" Classes" (MATLAB).

```
classdef Colors
    enumeration
       Black Blue Red
    end
end
```
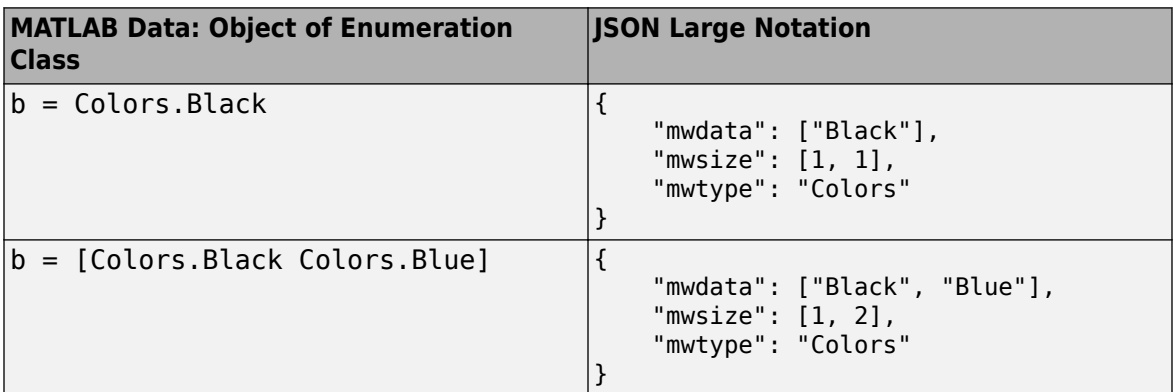

• For more information on MATLAB enumeration data type, see enumeration.

### **Datetime Array**

- The mwdata property must be a JSON object containing name-value pairs for TimeStamp and optionally for LowOrderTimeStamp. Values for TimeStamp and LowOrderTimeStamp are JSON representation of the double data type.
	- The TimeStamp property values represent the POSIX time in milliseconds elapsed since 00:00:00 1-Jan-1970 UTC (Coordinated Universal Time).
	- The LowOrderTimeStamp property values represent additional resolution in the timestamp. Use this property to maintain precision past milliseconds.
	- Although you must represent datetime arrays using large notation only, since TimeStamp and LowOrderTimeStamp represent values of the double data type which supports small notation, you can represent TimeStamp and LowOrderTimeStamp using small notation when encoding datetime arrays in JSON.
- The mwmetadata property must be a JSON object containing name-value pairs for TimeZone and Format. Values for TimeZone and Format are JSON representation of the char data type.
	- The values of the TimeZone and Format properties contain metadata necessary for recreating the datetime values with timezones in MATLAB in their original display format. This

metadata is necessary because the numeric values contained in the TimeStamp and LowOrderTimeStamp arrays are calculated with respect to UTC.

- You can specify TimeZone and Format properties for NaT and Inf datetime array values.
- Although you must represent datetime arrays using large notation only, since TimeZone and Format represent values of the char data type which supports small notation, you can represent TimeZone and Format using small notation when encoding datetime arrays in JSON.
- The value for TimeZone can be empty.
- The default value for Format depends on your system locale. For more information, see "Default datetime Format" (MATLAB).
- The mwtype property must have the value of datetime.
- *You cannot represent datetime arrays using small JSON notation.*

#### **JSON Representation of datetime arrays**

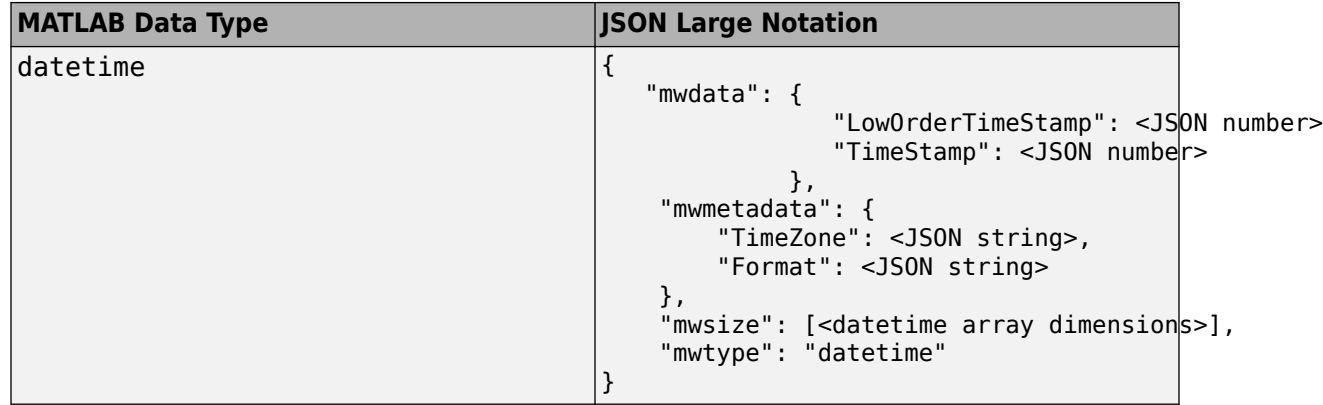

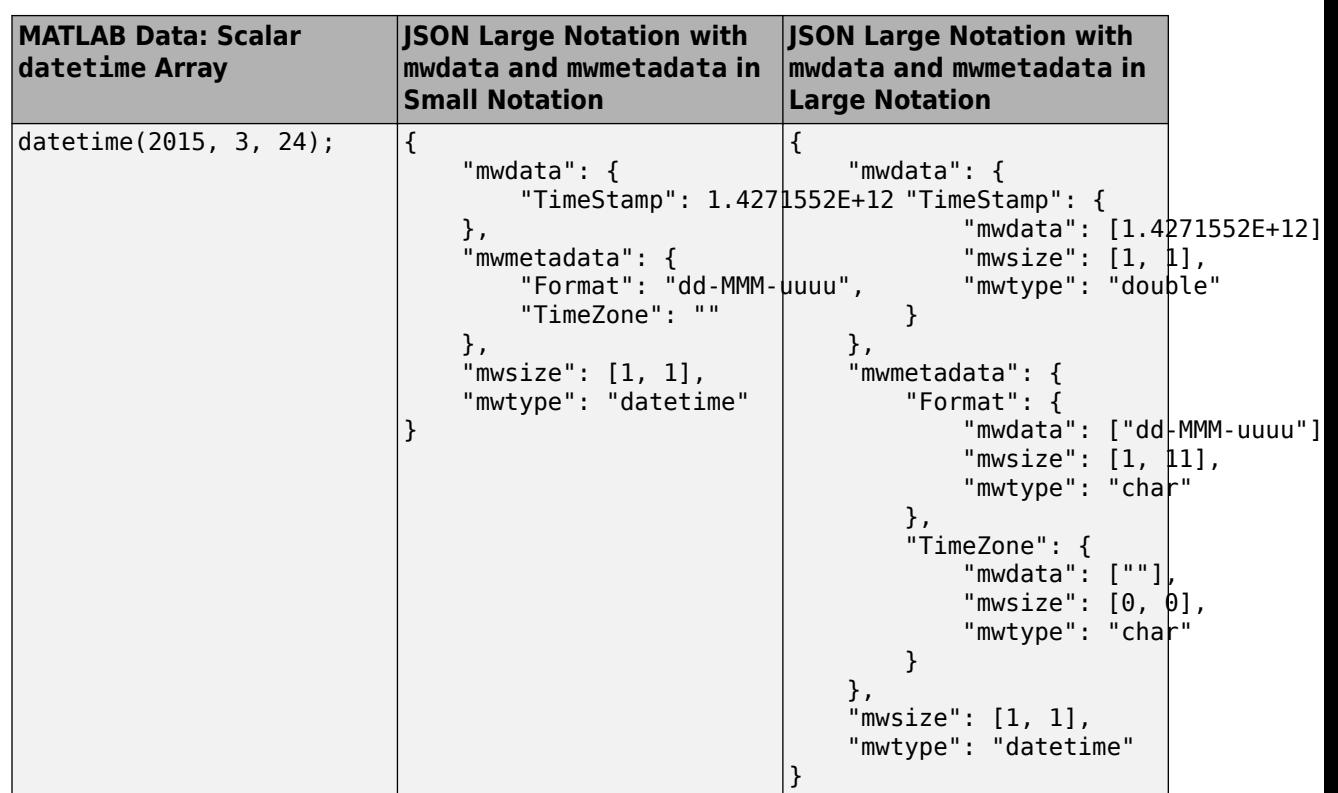

The following table shows JSON representation for a datetime row vector. Since LowOrderTimeStamp and TimeStamp contain double values, you need to use nested JSON arrays when representing multidimensional (except N-by-1) arrays of LowOrderTimeStamp and TimeStamp in small notation.

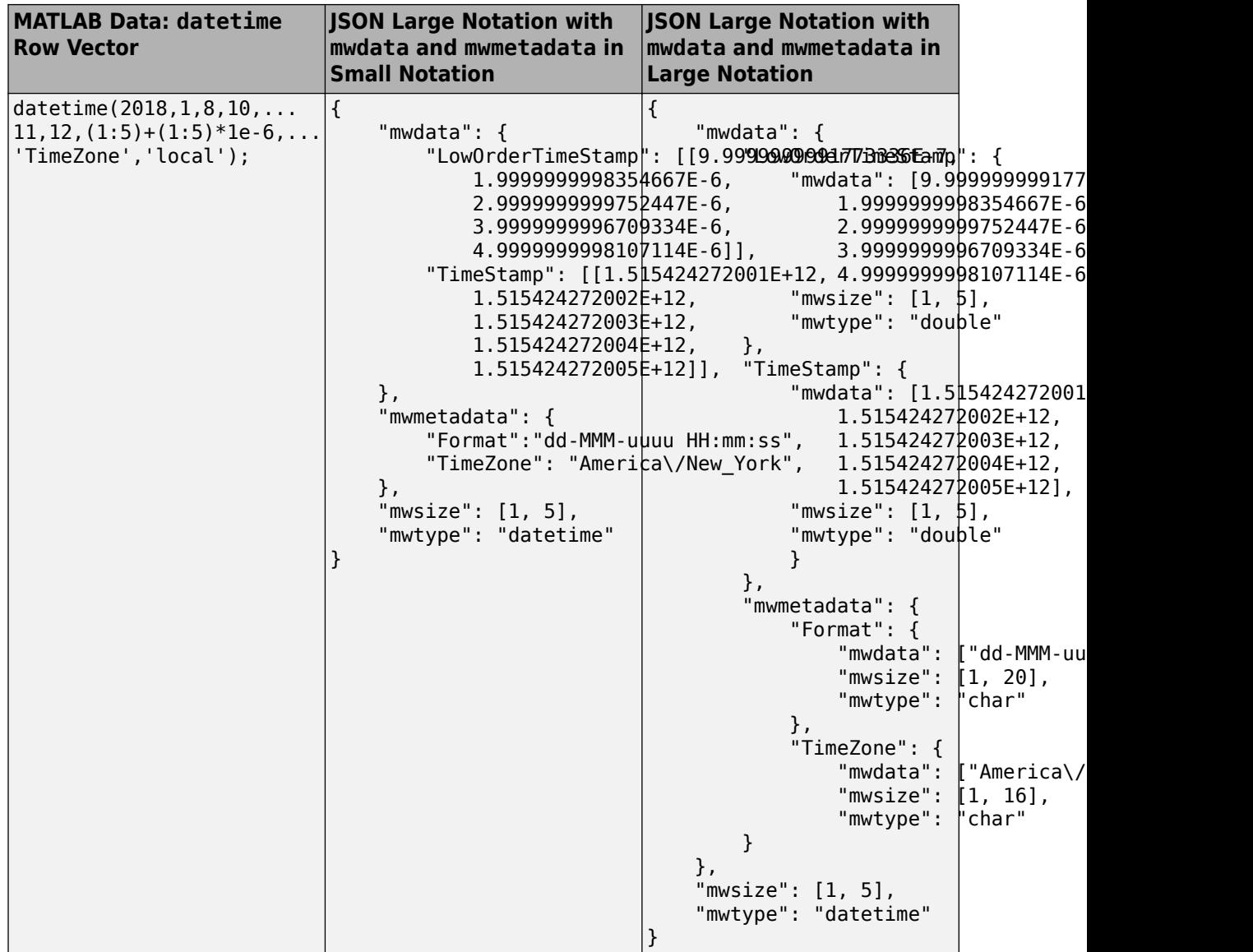

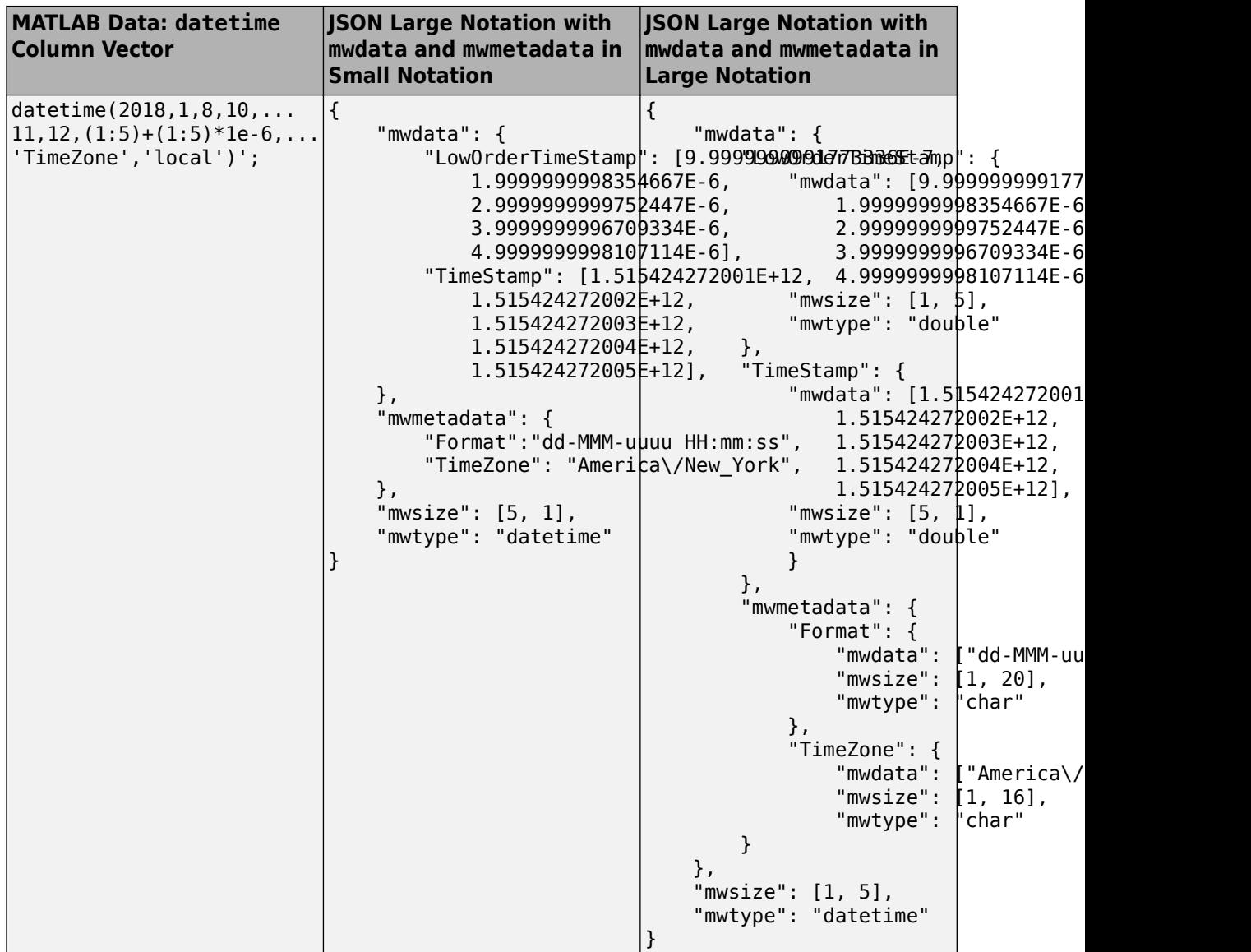

![](_page_46_Picture_284.jpeg)

• For more information on MATLAB datetime data type, see datetime.

### **Empty Array: []**

• Empty arrays [] cannot be of type struct.

![](_page_47_Picture_76.jpeg)

### **See Also**

### **More About**

- • ["RESTful API for MATLAB Function Execution" on page 1-2](#page-5-0)
- "Fundamental MATLAB Classes" (MATLAB)

### **External Websites**

• [JSON RFC](https://tools.ietf.org/html/rfc8259)

# **Troubleshooting RESTful API Errors**

## <span id="page-49-0"></span>**Troubleshooting RESTful API Errors**

Since communication between the client and MATLAB Production Server is over HTTP, many errors are indicated by an HTTP status code. Errors in the deployed MATLAB function use a different format. For more information, see ["Structure of MATLAB Error" on page 3-4](#page-51-0). To review RESTful API usage, see ["RESTful API for MATLAB Function Execution" on page 1-2.](#page-5-0)

### **Structure of HTTP Error**

```
{ 
     "error": { 
          "type": "httperror", 
          "code": 404, 
          "messageId": "ComponentNotFound", 
          "message": "Component not found." 
     } 
}
```
### **HTTP Status Codes**

#### **400–Bad Request**

![](_page_49_Picture_142.jpeg)

#### **403–Forbidden**

![](_page_49_Picture_143.jpeg)

#### **404–Not Found**

![](_page_50_Picture_132.jpeg)

#### **405–Method Not Allowed**

![](_page_50_Picture_133.jpeg)

#### **411–Length Required**

![](_page_50_Picture_134.jpeg)

### **415–Unsupported Media Type**

![](_page_50_Picture_135.jpeg)

#### **500–Internal Server Error**

![](_page_50_Picture_136.jpeg)

![](_page_51_Picture_502.jpeg)

#### <span id="page-51-0"></span>**Resource Query vs Resource States**

### **Structure of MATLAB Error**

To resolve a MATLAB error, troubleshoot the MATLAB function deployed on the server.

```
{
   "error": {
   "type": "matlaberror",
     "id": error_id,
     "message": error_message,
     "stack": [
       {
         "file": file_name1, 
        "name": function name1,
         "line": file_line_number1
       },
       {
         "file": file_name2, 
        "name": function name2,
         "line": file_line_number2
        },
         ...
     ]
   }
}
```
### **Access-Control-Allow-Origin**

Client programmers using JavaScript need to verify whether Cross-Origin Resource Sharing (CORS) is enabled on a MATLAB Production Server instance, if their clients programs make requests from different domains. If CORS is not enabled, you may get the following error message:

Response to preflight request doesn't pass access control check: No 'Access-Control-Allow-Origin

For information on how to enable CORS, see cors-allowed-origins.

### **See Also**

### **More About**

- • ["JSON Representation of MATLAB Data Types" on page 2-2](#page-29-0)
- • ["RESTful API for MATLAB Function Execution" on page 1-2](#page-5-0)

# **Examples: RESTful API and JSON**

## **Create Web-Based Tool Using RESTful API, JSON, and JavaScript**

This example shows how to create a web application that calculates the price of a bond from a simple formula. It uses the MATLAB Production Server [RESTful API on page 1-2](#page-5-0) and ["JSON Representation](#page-29-0) [of MATLAB Data Types" on page 2-2](#page-29-0) to depict an end-to-end workflow of using MATLAB Production Server. You run this example by entering the following known values into a web interface:

- Face value (or value of bond at maturity)  $M$
- Coupon payment C
- Number of payments N
- Interest rate i

The application calculates price (P) based on the following equation:

 $P = C * ( (1 - (1 + i)^{-1} - N) / i ) + M * (1 + i)^{-1} - N$ 

Use the sliders in the web application to price different bonds.

#### **In this section...**

"Step 1: Write MATLAB Code" on page 4-2

"Step 2: Create a Deployable Archive with the Production Server Compiler App" on page 4-2

["Step 3: Place the Deployable Archive on a Server" on page 4-3](#page-56-0)

["Step 4: Enable Cross-Origin Resource Sharing \(CORS\) on the Server" on page 4-3](#page-56-0)

["Step 5: Write JavaScript Code using the RESTful API and JSON" on page 4-3](#page-56-0)

["Step 6: Embed JavaScript within HTML Code" on page 4-4](#page-57-0)

["Step 7: Run Example" on page 4-6](#page-59-0)

### **Step 1: Write MATLAB Code**

Write the following code in MATLAB to price bonds. Save the code using the filename pricecalc.m.

```
function price = pricecalc(face_value, coupon_payment,...
                              interest_rate, num_payments)
    M =face value;
    C = \text{coupon\_payment};
    N = num\_payments; i = interest_rate;
    price = C * ( (1 - (1 + i)^{-N}) / i ) + M * (1 + i)^{-N};
```
### **Step 2: Create a Deployable Archive with the Production Server Compiler App**

To create the deployable archive for this example:

- **1** On the **Apps** tab, select the Production Server Compiler App.
- **2** In the **Application Type** list, select **Deployable Archive**.
- **3** In the **Exported Functions** field, add pricecalc.m.
- **4** Under **Archive information**, change pricecalc to BondTools.

#### <span id="page-56-0"></span>**5** Click **Package**.

The generated deployable archive, BondTools.ctf is located in the for redistribution folder of the project.

### **Step 3: Place the Deployable Archive on a Server**

- **1** Download the MATLAB Runtime, if needed, at [https://www.mathworks.com/products/compiler/](https://www.mathworks.com/products/compiler/matlab-runtime.html) [mcr.](https://www.mathworks.com/products/compiler/matlab-runtime.html) See "Supported MATLAB Runtime Versions for MATLAB Production Server" for more information.
- **2** Create a server using mps-new. See "Create Server Instance Using Command Line" for more information. If you have not already setup your server environment, see mps-setup for more information.
- **3** If you have not already done so, specify the location of the MATLAB Runtime to the server by editing the server configuration file main config and specifying a path for --mcr-root. See "Configure Server Using Configuration File" for details.
- **4** Start the server using mps-start, and verify it is running with mps-status.
- **5** Copy the BondTools.ctf file to the auto deploy folder on the server for hosting.

### **Step 4: Enable Cross-Origin Resource Sharing (CORS) on the Server**

Enable Cross-Origin Resource Sharing (CORS) by editing the server configuration file, main\_config and specifying the list of domain origins from which requests can be made to the server. For example, setting the cors-allowed-origins option to --cors-allowed-origins \* allows requests from any domain to access the server. See cors-allowed-origins and "Configure Server Using Configuration File" for details.

### **Step 5: Write JavaScript Code using the RESTful API and JSON**

Write the following JavaScript code using the [RESTful API on page 1-2](#page-5-0) and [JSON Representation of](#page-29-0) [MATLAB Data Types on page 2-2](#page-29-0) as a guide. Save this code as a JavaScript file named calculatePrice.js.

#### **Code:**

#### **calculatePrice.js**

```
//calculatePrice.js : JavaScript code to calculate the price of a bond.
         function calculatePrice() 
         {
            var cp = parseFloat(document.getElementById('coupon payment value').value);
             var np = parseFloat(document.getElementById('num_payments_value').value);
            var ir = parseFloat(document.getElementById('interest rate value').value);
            var vm = parseFloat(document.getElementById('facevalue_value').value);
             // A new XMLHttpRequest object
            var request = new XMLHttpRequest();
             //Use MPS RESTful API to specify URL
             var url = "http://localhost:9910/BondTools/pricecalc";
             //Use MPS RESTful API to specify params using JSON
            var params = \{ "nargout":1,
```

```
"rhs": [vm, cp, ir, np] };
            document.getElementById("request").innerHTML = "URL: " + url + "<br>"
                   + "Method: POST <br />> * + "Data:" + JSON.stringify(params);
            request.open("POST", url);
            //Use MPS RESTful API to set Content-Type
            request.setRequestHeader("Content-Type", "application/json");
           request.outload = function() { //Use MPS RESTful API to check HTTP Status
               if (request.status == 200)
\overline{\mathcal{L}} // Deserialization: Converting text back into JSON object
                    // Response from server is deserialized 
                   var result = JSON.parse(request.responseText);
                    //Use MPS RESTful API to retrieve response in "lhs"
                    if('lhs' in result)
                    { document.getElementById("error").innerHTML = "" ;
                      document.getElementById("price_of_bond_value").innerHTML = "Bond Price: "
                   else { document.getElementById("error").innerHTML = "Error: " + result.error
 }
               else { document.getElementById("error").innerHTML = "Error:" + request.statusTex
                document.getElementById("response").innerHTML = "Status: " + request.status + "<br>"
 + "Status message: " + request.statusText + "<br>" +
 "Response text: " + request.responseText;
 }
            //Serialization: Converting JSON object to text prior to sending request
            request.send(JSON.stringify(params)); 
        }
        //Get value from slider element of "document" using its ID and update the value field
        //The "document" interface represent any web page loaded in the browser and
        //serves as an entry point into the web page's content.
        function printValue(sliderID, valueID) {
           var x = document.getElementById(valueID);var y = document.getElementById(sliderID);
            x.value = y.value;
        }
        //Execute JavaScript and calculate price of bond when slider is moved
        function updatePrice(sliderID, valueID) {
            printValue(sliderID, valueID);
            calculatePrice();
        }
```
### **Step 6: Embed JavaScript within HTML Code**

Embed the JavaScript from the previous step within the following HTML code by using the following syntax:

```
<script src="calculatePrice.js" type="text/javascript"></script>
```
Save this code as an HTML file named bptool.html.

**Code:**

#### **bptool.html**

```
<!DOCTYPE html>
<html xmlns="http://www.w3.org/1999/xhtml">
<head lang="en">
     <meta charset="UTF-8">
     <title>Bond Pricing Tool</title>
</head>
<body>
     <!-- Embed the JavaScript code here by referencing calculatePrice.js -->
     <script src="calculatePrice.js" type="text/javascript"></script>
     <script>
          //Helper Code: Execute JavaScript immediately after the page has been loaded
         window.onload = function() \{ printValue('coupon_payment_slider', 'coupon_payment_value');
 printValue('num_payments_slider', 'num_payments_value');
 printValue('interest_rate_slider', 'interest_rate_value');
             printValue('facevalue slider', 'facevalue value');
              calculatePrice();
          }
     </script>
     <h1><a>Bond Pricing Tool</a></h1>
     <h2></h2>
     This example shows an application that calculates a bond price from a simple formula.<p>
    You run this example by entering the following known values into a simple graphical interface
      \langle 11 \rangle <li>Face Value (or value of bond at maturity) - M</li>
          <li>Coupon payment - C</li>
          <li>Number of payments - N</li>
          <li>Interest rate - i</li>
       </ul>
       The application calculates price (P) based on the following equation:<p>
      P = C * ( (1 - (1 + i)^{-1} - N) / i ) + M * (1 + i)^{-1} - N < p > <hr>
       <h3>M: Face Value </h3>
       <input id="facevalue_value" type="number" maxlength="4" oninput="updatePrice('facevalue_value', 'facevalue_slider')"/>
       <input type="range" id="facevalue_slider" value="0" min="0" max="10000" onchange="updatePrice('facevalue_slider', 'facevalue_value')"/>
       <h3>C: Coupon Payment </h3>
       <input id="coupon_payment_value" type="number" maxlength="4" oninput="updatePrice('coupon_payment_value', 'coupon_payment_slider')" />
      <input type="range" id="coupon payment slider" value="0" min="0" max="1000" onchange="upda
       <h3>N: Number of payments </h3>
       <input id="num_payments_value" type="number" maxlength="4" oninput="updatePrice('num_payments_value', 'num_payments_slider')"/>
       <input type="range" id="num_payments_slider" value="0" min="0" max="1000" onchange="updatePrice('num_payments_slider', 'num_payments_value')"/>
       <h3>i: Interest rate </h3>
      <input id="interest_rate_value" type="number" maxlength="4" step="0.01" oninput="updatePri
      <input type="range" id="interest rate slider" value="0" min="0" max="1" step="0.01" onchan
     <h2>BOND PRICE</h2>
     <p id="price_of_bond_value" style="font-weight: bold">
     <p id="error" style="color:red">
    \text{hr} <h3>Request to MPS Server</h3>
     <p id="request">
```

```
 <h3>Response from MPS Server</h3>
     <p id="response">
    \text{hr}</body>
</html>
```
### **Step 7: Run Example**

Confirm that the server with the deployed MATLAB function is running. Open the HTML file bptool.html in a web browser. The default bond price is NaN because no values have been entered as yet. Try the following values to price a bond:

- Face Value  $= $1000$
- Coupon Payment  $= $100$
- Number of payments = 5
- Interest rate = 0.08 *(Corresponds to 8%)*

The resulting bond price is \$1079.85.

Use the sliders in the tool price different bonds. Varying the interest rate results in the most dramatic change in the price of the bond.

# **Bond Pricing Tool**

This example shows an application that calculates a bond price from a simple formula.

You run this example by entering the following known values into a simple graphical interface:

- Face Value (or value of bond at maturity)  $-M$
- $\bullet$  Coupon payment C
- $\bullet$  Number of payments  $\text{---}$  N
- Interest rate  $i$

The application calculates price (P) based on the following equation:

 $P = C * ((1 - (1 + i)^{-1} - N) / i) + M * (1 + i)^{-1} - N$ 

#### **M: Face Value**

E 1000

#### **C: Coupon Payment**

![](_page_60_Picture_94.jpeg)

#### N: Number of payments

![](_page_60_Figure_15.jpeg)

#### i: Interest rate

 $0.08$ 

### **BOND PRICE**

#### \$: 1079.8542007415617

#### **Request to MPS Server**

URL: http://localhost:9910/BondTools/pricecalc Method: POST Data: {"nargout":1,"rhs":[1000,100,0.08,5]}

E

#### **Response from MPS Server**

Status: 200 Status message: OK Response text: {"lhs":[{"mwdata":[1079.8542007415617],"mwsize":[1,1],"mwtype":"double"}]}

### **See Also**

### **More About**

• ["Troubleshooting RESTful API Errors" on page 3-2](#page-49-0)

### **Create Custom Prometheus Metrics**

This example shows how to create custom Prometheus metrics on a MATLAB Production Server instance and retrieve them using the metrics service. To create custom metrics, use the prodserver.metrics.setGauge and prodserver.metrics.incrementCounter functions in the deployed MATLAB function. After you execute the deployed function, query the ["Metrics Service"](#page-18-0) [on page 1-15](#page-18-0) to retrieve the custom metrics.

The example assumes that there is an on-premises server running at http://localhost:9910 managed using the command line.

### **Write MATLAB Code to Create Custom Metrics**

Write a MATLAB function that calls the proprodserver.metrics.setGauge and prodserver.metrics.incrementCounter functions to create Prometheus metrics of type gauge and counter, respectively. proprodserver.metrics.setGauge and prodserver.metrics.incrementCounter do not return any output.

The following test metrics function only creates example metrics. In practice, the MATLAB programmer, in consultation with the server administrator, creates metrics related to the deployed application that help instrument the deployed MATLAB code.

```
function rc = test_metrics()
tic
prodserver.metrics.incrementCounter("test_function_execution_count",1)
toc
prodserver.metrics.setGauge("test_timer_seconds",toc)
rc = 0;end
```
### **Deploy MATLAB Function to Server**

Package the function test metrics.m into a deployable archive called test metrics and deploy it to the server.

For details on creating and starting a server, see "Create Server Instance Using Command Line" and "Start Server Instance Using Command Line".

For details on creating a deployable archive and deploying it to the server, see "Create Deployable Archive for MATLAB Production Server" and "Deploy Archive to MATLAB Production Server".

### **Enable Metrics on Server**

Enable the metrics service on the server by editing the server configuration file, main config. In main config, uncomment the --enable-metrics property. Restart the server for the changes to take effect

### **Execute Deployed Function**

Using the language of your choice, write a client application to execute the deployed function. This example uses a cURL command on a Windows® terminal to send requests to the server. For more

information on constructing requests, see ["JSON Representation of MATLAB Data Types" on page 2-](#page-29-0) [2.](#page-29-0)

The following command executes the function test metrics deployed to a server running at http://localhost:9910. Executing the function increments the test function execution count metric by 1 and sets the test timer seconds metric to a varying number.

curl -v -H Content-Type:application/json -d '{"nargout":0,"rhs":[]}' http://localhost:9910/test\_metrics/test\_metrics

### **Query Metrics Service to Retrieve Custom Metrics**

Custom metrics are registered on the server after a client calls the deployed MATLAB function. To retrieve the metrics, use the [GET Metrics](#page-97-0) API by accessing the following URL in a web browser. In practice, a Prometheus server scrapes the metrics HTTP/HTTPS endpoint.

```
http://localhost:9910/api/metrics
```
The output of the metrics service contains information about server metrics. It also contains the test function execution count and test timer seconds custom metrics, along with the name of the deployable archive, test metrics, that generates the metrics.

```
# TYPE matlabprodserver_up_time_seconds counter
matlabprodserver up time seconds 16705.3
# TYPE matlabprodserver_queue_time_seconds gauge
matlabprodserver queue time seconds 0
# TYPE matlabprodserver cpu time seconds counter
matlabprodserver cpu time seconds 29.1406
# TYPE matlabprodserver_memory_working_set_bytes gauge
matlabprodserver_memory_working_set_bytes 5.17153e+08
# TYPE matlabprodserver requests accepted total counter
matlabprodserver requests accepted total \overline{7}# TYPE matlabprodserver_requests_in_queue gauge
matlabprodserver requests in queue 0
# TYPE matlabprodserver_requests_processing gauge
matlabprodserver requests processing 0
# TYPE matlabprodserver_requests_succeeded_total counter
matlabprodserver_requests_succeeded_total 7
# TYPE matlabprodserver_requests_failed_total counter
matlabprodserver\_requests_failed\_total<sup>0</sup>
# TYPE matlabprodserver_requests_canceled_total counter
matlabprodserver_requests_canceled_total 0
# TYPE test_function_execution_count counter
test_function_execution_count{archive="test_metrics_2"} 1
# TYPE test_timer_seconds gauge
test timer seconds{archive="test metrics 2"} 0.0194095
```
Since the metric type of test function execution count is a counter, its value increases by 1 every time you execute the deployed function and query the metrics service. Since the metric type of test timer seconds is a gauge, its value can increase or decrease every time you execute the deployed function and query the metrics service.

#### **See Also**

prodserver.metrics.setGauge | prodserver.metrics.incrementCounter

### **Related Examples**

- • ["RESTful API for MATLAB Function Execution" on page 1-2](#page-5-0)
- • ["Metrics Service" on page 1-15](#page-18-0)
- • [GET Metrics](#page-97-0)

### **External Websites**

• [Prometheus Metric Types](https://prometheus.io/docs/concepts/metric_types/)

# **RESTful APIs**

# **POST Synchronous Request**

Make synchronous request to server, and wait for response

### **Description**

Use a POST method to make a synchronous request to the server. In synchronous mode, after the server receives the request, the worker process on the server blocks all further requests until it has completed processing the original request. The worker automatically returns a response to the client after processing is complete. No other HTTP methods are necessary to retrieve the response from the server.

The server can simultaneously execute as many synchronous requests as the number of available workers.

The following sections use JSON as the data serialization format. For an example that shows how to use protobuf as the data serialization format with the Java client API, see "Synchronous RESTful Requests Using Protocol Buffers in the Java Client", and with the .NET client API, see "Synchronous RESTful Requests Using Protocol Buffers in .NET Client".

### **Request**

#### **HTTP Method**

POST

#### **URI**

http://host:port/deployedArchiveName/matlabFunctionName

#### **Query Parameters**

None.

#### **Content-Type**

• application/json

#### **Body**

![](_page_67_Picture_139.jpeg)

![](_page_68_Picture_150.jpeg)

*Example*:

Single Input Argument:

```
{
 "nargout": 1, 
 "rhs": [5],
 "outputFormat" : { "mode" : "small","nanInfFormat": "object"}
}
```
Multiple Input Arguments:

```
{
 "nargout": 2, 
 "rhs": [3, 4, 5 ...],
 "outputFormat" : { "mode" : "large", "nanInfFormat" : "string" }
}
```
### **Response**

#### **Success**

#### **HTTP Status Code**

200 OK

#### **Body**

![](_page_69_Picture_139.jpeg)

#### *Example*:

{ "lhs":[[[17,24,1,8,15],[23,5,7,14,16],[4,6,13,20,22],[10,12,19,21,3],[11,18,25,2,9]]] }

#### **Error**

#### **HTTP Status Code**

- 400 InvalidJSON
- 404 FunctionNotFound
- 404 ComponentNotFound

### **Sample Call**

#### **HTTP**

#### **Request:**

```
POST /mymagic/mymagic HTTP/1.1
Host: localhost:9910 
Content-Type: application/json
{"rhs":[5],"nargout":1,"outputFormat":{"mode":"small","nanType":"string"}}
```
#### **Response:**

}

Status Code: 200 OK

```
{
"lhs":[[[17,24,1,8,15],[23,5,7,14,16],[4,6,13,20,22],[10,12,19,21,3],[11,18,25,2,9]]]
```
#### **JavaScript**

```
var data = JSON.stringify(\{ "rhs": [5],
     "nargout": 1,
     "outputFormat": {"mode": "small", "nanType": "string"}
});
var xhr = new XMLHttpRequest();
xhr.addEventListener("readystatechange", function () {
    if (this.readyState === 4) {
         console.log(this.responseText);
     }
});
xhr.open("POST", "http://localhost:9910/mymagic/mymagic");
xhr.setRequestHeader("content-type", "application/json");
xhr.send(data);
```
## **Version History**

**Introduced in R2016a**

### **See Also**

#### **Topics**

["JSON Representation of MATLAB Data Types" on page 2-2](#page-29-0)

["Synchronous Execution" on page 1-3](#page-6-0)

["Example: Synchronous Execution of Magic Square Using RESTful API and JSON" on page 1-3](#page-6-0)

"Synchronous RESTful Requests Using Protocol Buffers in .NET Client"

"Synchronous RESTful Requests Using Protocol Buffers in the Java Client"

# **POST Asynchronous Request**

Make asynchronous request to server

### **Description**

Use a POST method to make an asynchronous request to the server. During asynchronous execution, this step is usually the first in the process.

The following sections use JSON as the data serialization format. For an example that shows how to use protobuf as the data serialization format with the Java client API and the .NET client API, see "Asynchronous RESTful Requests Using Protocol Buffers in the Java Client" and "Asynchronous RESTful Requests Using Protocol Buffers in .NET Client".

### **Request**

#### **HTTP Method**

POST

#### **URI**

http://host:port/deployedArchiveName/matlabFunctionName

#### **Query Parameters**

![](_page_71_Picture_115.jpeg)

*Example*:

?mode=async&client=Nor101

#### **Content-Type**

• application/json
### **Body**

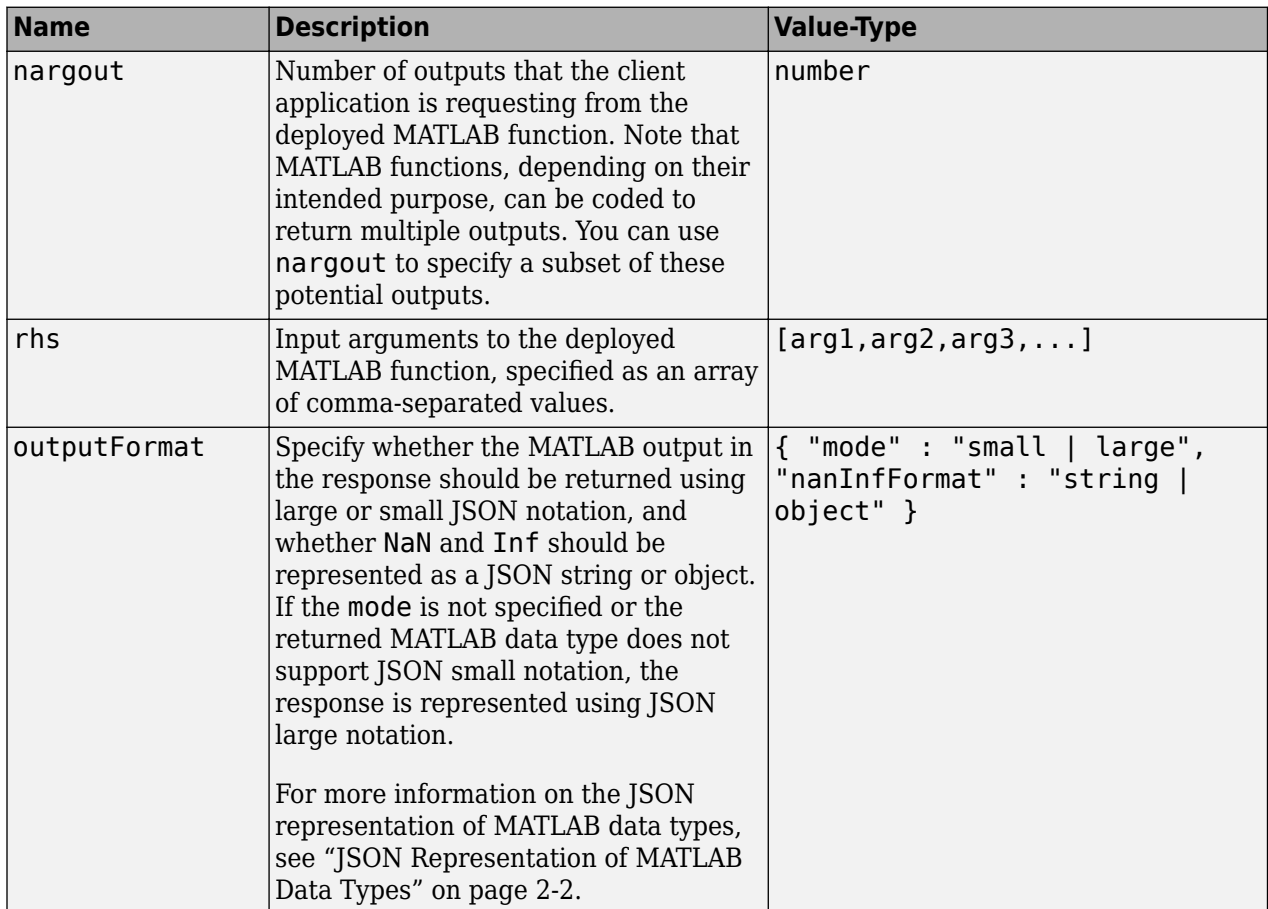

*Example*:

Single Input Argument:

```
{
 "nargout": 1, 
 "rhs": [5],
 "outputFormat" : { "mode" : "small,"nanInfFormat": "object"}
}
```
Multiple Input Arguments and Multiple Outputs:

```
{
 "nargout": 2, 
 "rhs": [3, 4, 5 ...],
 "outputFormat" : { "mode" : large", "nanInfFormat" : "string" }
}
```
### **Response**

#### **Success**

#### **HTTP Status Code**

201 Created

### **Body**

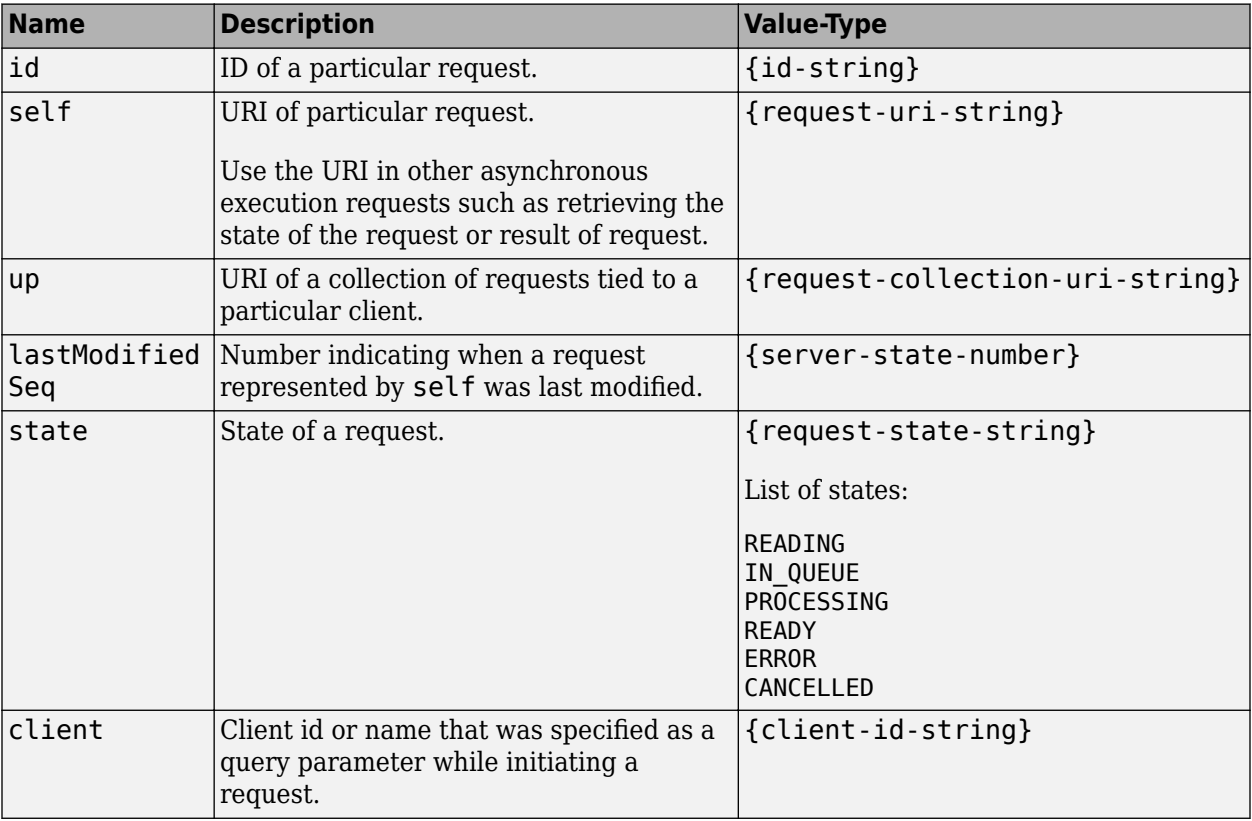

### *Example*:

```
{
  "id": "a061c723-4724-42a0-b405-329cb8c373d6",
  "self": "/~e4a954fd-5eaf-4b54-aac2-20681b33d075/requests/a061c723-4724-42a0-b405-329cb8c373d6",
  "up": "/~e4a954fd-5eaf-4b54-aac2-20681b33d075/requests",
  "lastModifiedSeq": 6,
 "state": "READING",
 "client": ""
}
```
### **Error**

#### **HTTP Status Code**

404 ResourceNotFound

405 MethodNotAllowed — No 'Access-Control-Allow-Origin' header. Enable CORS on server.

```
415 InvalidContentType
```
415 UnsupportedMediaType

# **Sample Call**

### **HTTP**

### **Request:**

```
POST /mymagic/mymagic?mode=async HTTP/1.1
Host: localhost:9910 
Content-Type: application/json
{"rhs":[7],"nargout":1,"outputFormat":{"mode":"small","nanType":"string"}}
Response:
Status Code: 201 Created
Header: 
   Location: /~e4a954fd-5eaf-4b54-aac2-20681b33d075/requests/ad2363f3-26c1-4d48-88f8-6b7fb615f254
  X-MPS-Start-Time: 003472d705bd1cd2
   Content-Length: 248 
Body: 
{
   "id": "ad2363f3-26c1-4d48-88f8-6b7fb615f254",
   "self": "/~e4a954fd-5eaf-4b54-aac2-20681b33d075/requests/ad2363f3-26c1-4d48-88f8-6b7fb615f254",
   "up": "/~e4a954fd-5eaf-4b54-aac2-20681b33d075/requests",
   "lastModifiedSeq": 41,
 "state": "READING",
 "client": ""
}
```
### **JavaScript**

```
var data = JSON.stringify(
     { "rhs": [7],
         "nargout": 1,
         "outputFormat": {"mode": "small","nanType": "string"}
     }
);
var xhr = new XMLHttpRequest();
xhr.open("POST", "http://localhost:9910/mymagic/mymagic?mode=async");
xhr.setRequestHeader("content-type", "application/json");
xhr.addEventListener("readystatechange", function () {
    if (this.readyState === 4) {
         console.log(this.responseText);
     }
});
xhr.send(data);
```
# **Version History**

**Introduced in R2016b**

## **See Also**

[GET Representation of Asynchronous Request](#page-76-0) | [POST Cancel Request](#page-88-0) | [DELETE Request](#page-90-0)

### **Topics**

["Asynchronous Execution" on page 1-5](#page-8-0)

["Example: Asynchronous Execution of Magic Square Using RESTful API and JSON" on page 1-7](#page-10-0)

["Create Web-Based Tool Using RESTful API, JSON, and JavaScript" on page 4-2](#page-55-0)

"Asynchronous RESTful Requests Using Protocol Buffers in .NET Client"

"Asynchronous RESTful Requests Using Protocol Buffers in the Java Client"

["JSON Representation of MATLAB Data Types" on page 2-2](#page-29-0)

# <span id="page-76-0"></span>**GET Representation of Asynchronous Request**

View how asynchronous request made to server is represented

# **Description**

Use a GET method to view the representation of an asynchronous request on the server. The URI of the self field serves as the addressable resource for the method.

The following sections use JSON as the data serialization format.

## **Request**

### **HTTP Method**

GET

### **URI**

http://host:port/{request-uri-string}

## **Response**

### **Success**

### **HTTP Status Code**

200 OK

### **Body**

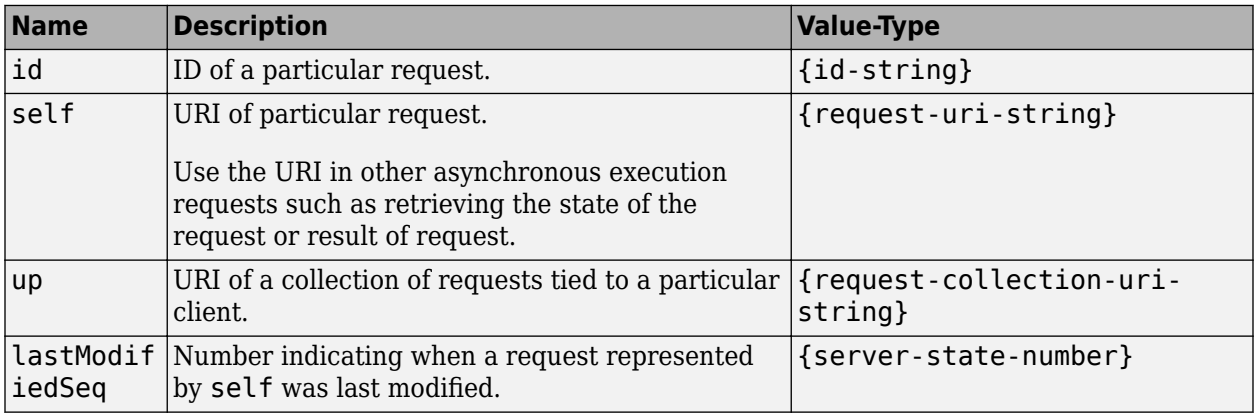

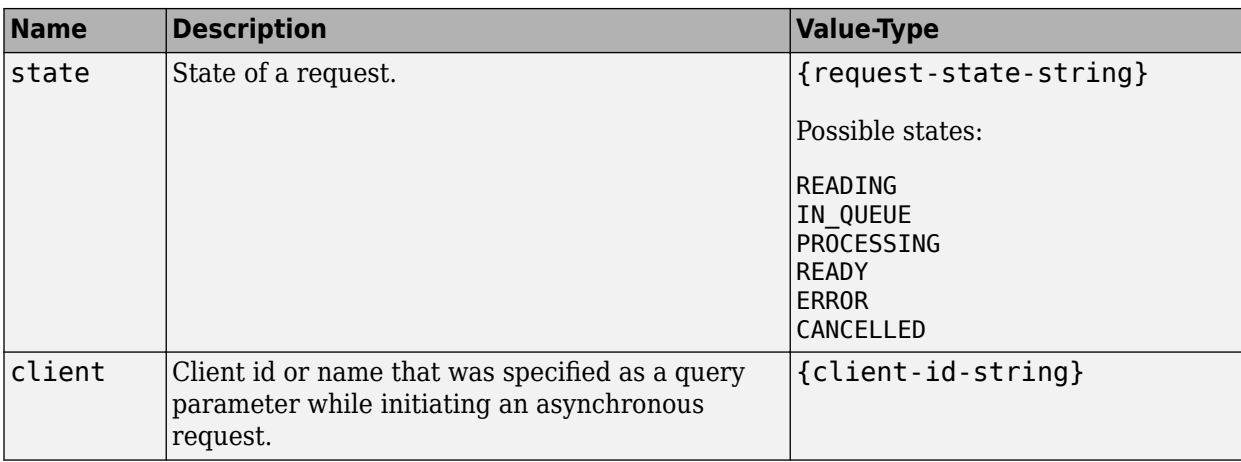

### *Example*:

```
{
  "id": "f90c2ff8-4d27-4795-806d-18c351abeb5b",
  "self": "/~e4a954fd-5eaf-4b54-aac2-20681b33d075/requests/f90c2ff8-4d27-4795-806d-18c351abeb5b",
  "up": "/~e4a954fd-5eaf-4b54-aac2-20681b33d075/requests",
  "lastModifiedSeq": 30,
 "state": "READING",
 "client": "786"
}
```
#### **Error**

### **HTTP Status Code**

400 NoMatchForQueryParams

404 ResourceNotFound

## **Sample Call**

### **HTTP**

### **Request:**

```
GET /~e4a954fd-5eaf-4b54-aac2-20681b33d075/requests/f90c2ff8-4d27-4795-806d-18c351abeb5b HTTP/1.
Host: localhost:9910
```
### **Response:**

```
Status Code: 200 OK
{
   "id": "f90c2ff8-4d27-4795-806d-18c351abeb5b",
   "self": "/~e4a954fd-5eaf-4b54-aac2-20681b33d075/requests/f90c2ff8-4d27-4795-806d-18c351abeb5b",
   "up": "/~e4a954fd-5eaf-4b54-aac2-20681b33d075/requests",
   "lastModifiedSeq": 31,
 "state": "IN_QUEUE",
 "client": "786"
}
```
### **JavaScript**

```
var data = null;var xhr = new XMLHttpRequest();
xhr.addEventListener("readystatechange", function () {
    if (this.readyState === 4) {
         console.log(this.responseText);
     }
});
xhr.open("GET", "http://localhost:9910/~e4a954fd-5eaf-4b54-aac2-20681b33d075/requests/f90c2ff8-4
xhr.send(data);
```
# **Version History**

**Introduced in R2016b**

# **See Also**

[GET State Information](#page-83-0) | [GET Result of Request](#page-86-0)

### **Topics**

["Asynchronous Execution" on page 1-5](#page-8-0) "Asynchronous RESTful Requests Using Protocol Buffers in the Java Client"

# **GET Collection of Requests**

View a collection of requests

# **Description**

Use a GET method to view a collection of requests on the server. The URI of the up field serves as the addressable resource for the method.

The following sections use JSON as the data serialization format. For an example that shows how to use protobuf as the data serialization format with the Java client API, see "View the Collection of Requests Owned by a Particular Client".

# **Request**

### **HTTP Method**

GET

### **URI**

http://host:port/{request-collection-uri-string}

### **Query Parameters**

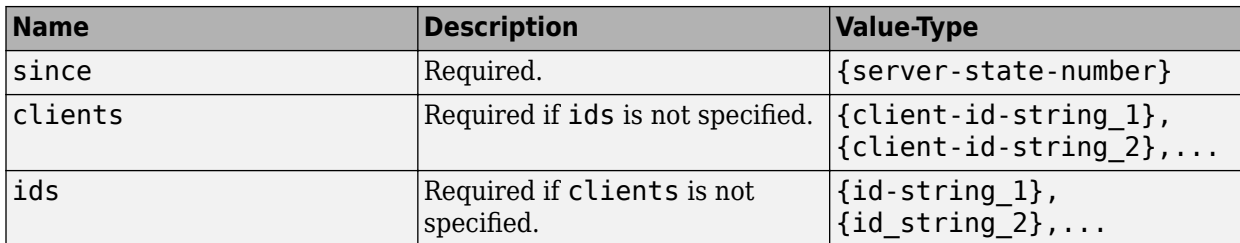

*Example*:

?since=30&clients=786

- The query parameter since={server-state-number} is *required* if you are making an asynchronous request.
- The query parameter clients={client-id-string} is *optional*.

## **Response**

**Success**

### **HTTP Status Code**

200 OK

#### **Body**

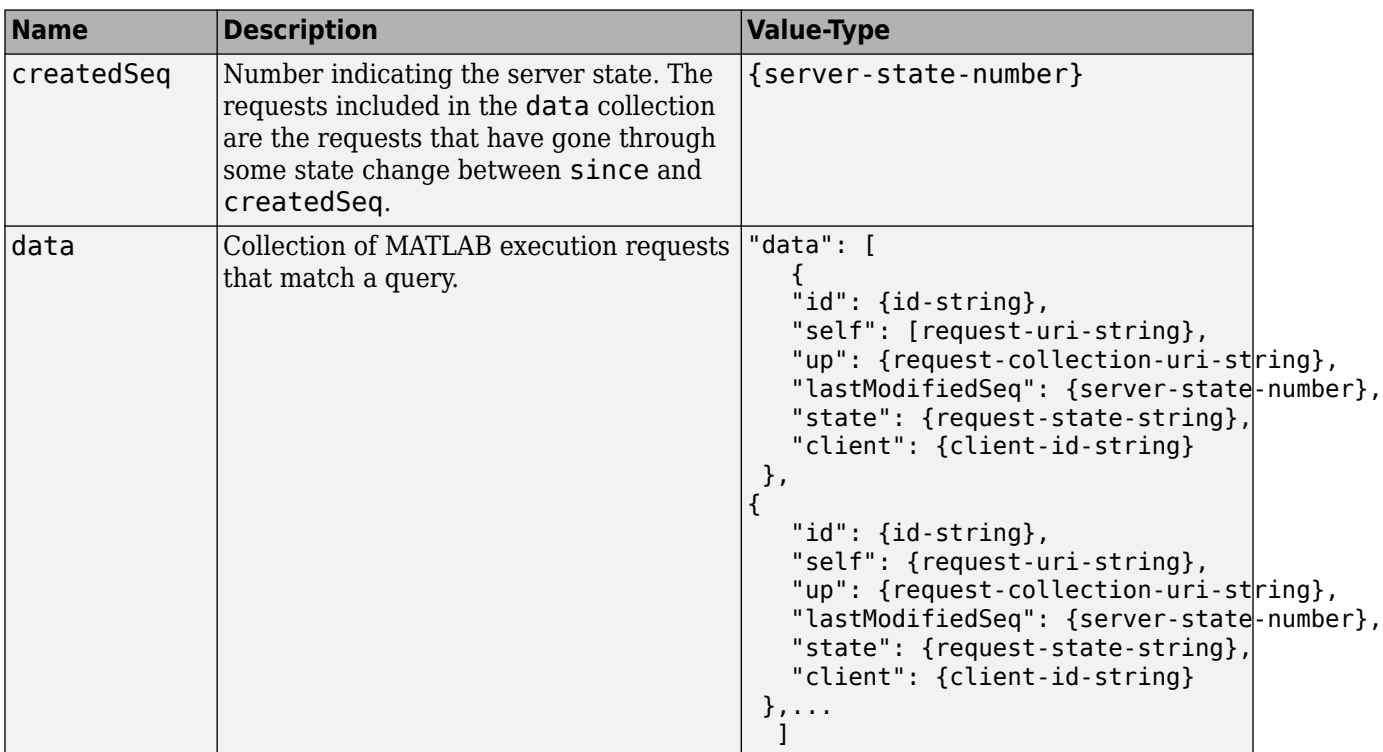

### *Example*:

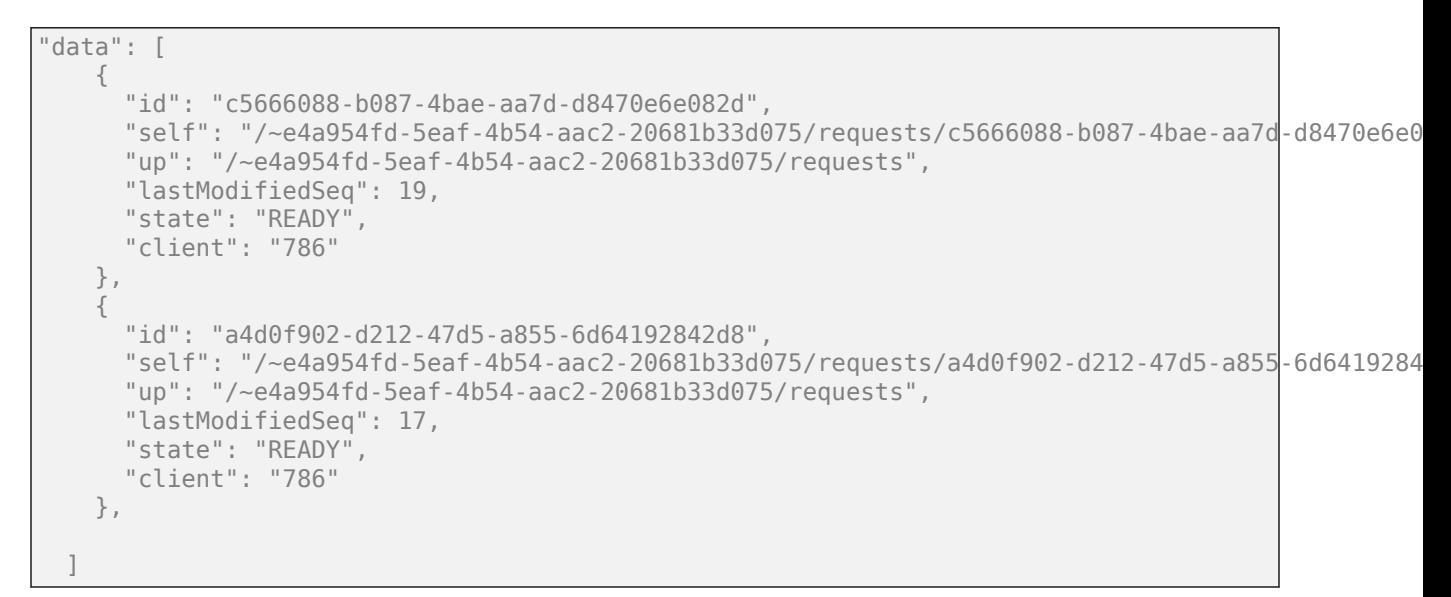

### **Error**

### **HTTP Status Code**

400 InvalidParamSince

400 MissingParamSince

- 400 MissingQueryParams
- 400 NoMatchForQueryParams
- 404 URL not found
- 500 InternalServerError

#### **HTTP**

### **Request:**

```
GET /~e4a954fd-5eaf-4b54-aac2-20681b33d075/requests?since=15&clients=786 HTTP/1.1
Host: localhost:9910
Response:
Status Code: 200 OK
{
   "createdSeq": 19,
   "data": [
    \mathfrak{t} "id": "c5666088-b087-4bae-aa7d-d8470e6e082d",
       "self": "/~e4a954fd-5eaf-4b54-aac2-20681b33d075/requests/c5666088-b087-4bae-aa7d-d8470e6e082d",
       "up": "/~e4a954fd-5eaf-4b54-aac2-20681b33d075/requests",
       "lastModifiedSeq": 19,
       "state": "READY",
       "client": "786"
     },
     {
       "id": "a4d0f902-d212-47d5-a855-6d64192842d8",
      "self": "/~e4a954fd-5eaf-4b54-aac2-20681b33d075/requests/a4d0f902-d212-47d5-a855-6d6419284
       "up": "/~e4a954fd-5eaf-4b54-aac2-20681b33d075/requests",
       "lastModifiedSeq": 17,
       "state": "READY",
       "client": "786"
     }
    ]
   }
```
#### **JavaScript**

```
var data = null:var xhr = new XMLHttpRequest();
xhr.addEventListener("readystatechange", function () {
    if (this.readyState === 4) {
         console.log(this.responseText);
     }
});
xhr.open("GET", "http:////localhost:9910/~e4a954fd-5eaf-4b54-aac2-20681b33d075/requests?since=15&clients=786");
xhr.send(data);
```
# **Version History**

**Introduced in R2016b**

# **See Also**

[GET State Information](#page-83-0) | [GET Representation of Asynchronous Request](#page-76-0)

### **Topics**

"Asynchronous RESTful Requests Using Protocol Buffers in the Java Client"

# <span id="page-83-0"></span>**GET State Information**

Get state information of request

# **Description**

Use a GET method to get information about the state of a request. The URI of the self field serves as the addressable resource for the method. Possible states are: READING, IN\_QUEUE, PROCESSING, READY, ERROR, and CANCELLED.

The following sections use JSON as the data serialization format. For an example that shows how to use protobuf as the data serialization format with the Java client API, see "Get the State Information of the Request".

# **Request**

### **HTTP Method**

GET

### **URI**

http://host:port/{request-uri-string}/info

## **Response**

### **Success**

**HTTP Status Code**

200 OK

### **Body**

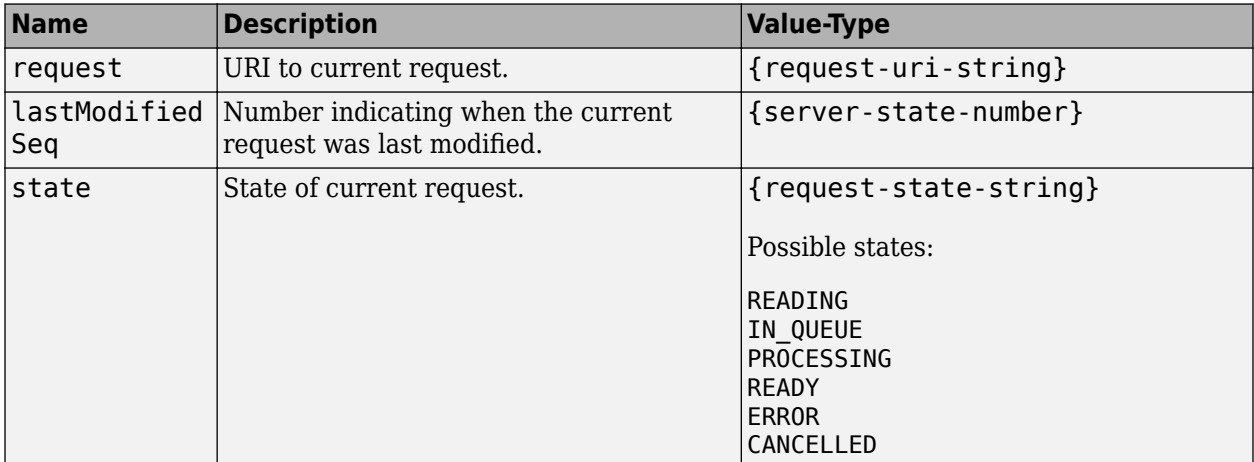

*Example*:

```
"request": "/~e4a954fd-5eaf-4b54-aac2-20681b33d075/requests/c5666088-b087-4bae-aa7d-d8470e6e08
   "lastModifiedSeq": 19,
   "state": "READY"
}
```
#### **Error**

{

#### **HTTP Status Code**

400 NoMatchForQueryParams— Query with invalid request ID.

404 URL not found

### **Sample Call**

#### **HTTP**

### **Request:**

```
GET /~e4a954fd-5eaf-4b54-aac2-20681b33d075/requests/c5666088-b087-4bae-aa7d-d8470e6e082d/info HT
Host: localhost
Port: 9910
```
#### **Response:**

```
Status Code: 200 OK
{
  "request": "/~e4a954fd-5eaf-4b54-aac2-20681b33d075/requests/c5666088-b087-4bae-aa7d-d8470e6e08
   "lastModifiedSeq": 19,
   "state": "READY"
}
```
#### **JavaScript**

```
var data = null;
var xhr = new XMLHttpRequest();
xhr.addEventListener("readystatechange", function () {
    if (this.readyState === 4) {
         console.log(this.responseText);
     }
});
xhr.open("GET", "http://localhost:9910/~e4a954fd-5eaf-4b54-aac2-20681b33d075/requests/c5666088-b
xhr.send(data);
```
# **Version History**

**Introduced in R2016b**

## **See Also**

[GET Representation of Asynchronous Request](#page-76-0) | [GET Result of Request](#page-86-0)

#### **Topics**

["Asynchronous Execution" on page 1-5](#page-8-0)

"Asynchronous RESTful Requests Using Protocol Buffers in the Java Client"

# <span id="page-86-0"></span>**GET Result of Request**

Retrieve results of request

# **Description**

Use a GET method to retrieve the results of a request from the server. The URI of the self field serves as the addressable resource for the method.

The following sections use JSON as the data serialization format. For an example that shows how to use protobuf as the data serialization format with the Java client API, see "Retrieve the Results of a Request".

## **Request**

### **HTTP Method**

**GET** 

### **URI**

http://host:port/{request-uri-string}/result

## **Response**

### **Success**

### **HTTP Status Code**

200 OK

**Body**

Results represented in JSON.

*Example*:

{"lhs":[[[17,24,1,8,15],[23,5,7,14,16],[4,6,13,20,22],[10,12,19,21,3],[11,18,25,2,9]]]}

### **Error**

### **HTTP Status Code**

- 404 RequestNotFound
- 410 RequestAlreadyCompleted
- 410 RequestAlreadyCancelled
- 410 RequestAlreadyDeleted
- 500 InternalServerError

### **HTTP**

### **Request:**

```
GET /~f76280c5-b94c-4cd9-8eb6-841532788583/requests/ad063314-ebda-4310-b356-59420058c17c/result
Host: localhost:9910
```
### **Response:**

```
Status Code: 200 OK
{"lhs":[[[17,24,1,8,15],[23,5,7,14,16],[4,6,13,20,22],[10,12,19,21,3],[11,18,25,2,9]]]}
```
### **JavaScript**

```
var data = null;var xhr = new XMLHttpRequest();
xhr.addEventListener("readystatechange", function () {
  if (this.readyState === 4) {
     console.log(this.responseText);
   }
});
xhr.open("GET", "http://localhost:9910/~f76280c5-b94c-4cd9-8eb6-841532788583/requests/ad063314-ebda-4310-b356-59420058c17c/result");
xhr.send(data);
```
# **Version History**

**Introduced in R2016b**

### **See Also**

[GET State Information](#page-83-0) | [DELETE Request](#page-90-0)

### **Topics**

["Asynchronous Execution" on page 1-5](#page-8-0) "Asynchronous RESTful Requests Using Protocol Buffers in the Java Client"

# <span id="page-88-0"></span>**POST Cancel Request**

Cancel request

# **Description**

Use a POST method to cancel a request. You can cancel only those requests that have not already completed.

## **Request**

**HTTP Method**

POST

**URI**

http://host:port/{request-uri-string}/cancel

# **Response**

**Success**

**HTTP Status Code**

204 No Content

**Error**

### **HTTP Status Code**

- 404 RequestNotFound
- 410 RequestAlreadyCompleted
- 410 RequestAlreadyCancelled
- 410 RequestAlreadyDeleted
- 500 InternalServerError

### **HTTP**

### **Request:**

```
POST /~f76280c5-b94c-4cd9-8eb6-841532788583/requests/ef90fca4-0d3c-4395-8dc8-af8a8905bd1fe/cancel
Host: localhost:9910
```
### **Response:**

Status Code: 204 No Content

### **JavaScript**

```
var data = null;var xhr = new XMLHttpRequest();
xhr.addEventListener("readystatechange", function () {
   if (this.readyState === 4) {
     console.log(this.responseText);
  }
});
xhr.open("POST", "http://localhost:9910/~f76280c5-b94c-4cd9-8eb6-841532788583/requests/ef90fca4-
xhr.send(data);
```
# **Version History**

**Introduced in R2016b**

## **See Also**

[DELETE Request](#page-90-0) | [POST Asynchronous Request](#page-71-0)

### **Topics**

["Asynchronous Execution" on page 1-5](#page-8-0)

# <span id="page-90-0"></span>**DELETE Request**

Delete request from server

# **Description**

Use a DELETE method to delete a request on the server. You cannot retrieve the information of a deleted request.

## **Request**

### **HTTP Method**

DELETE

### **URI**

http://host:port/{request-uri-string}

### **Response**

**Success**

### **HTTP Status Code**

204 No Content

#### **Error**

### **HTTP Status Code**

- 404 RequestNotFound
- 409 RequestNotCompleted— Request has not reached terminal state.
- 410 RequestAlreadyDeleted
- 500 InternalServerError

## **Sample Call**

### **HTTP**

### **Request:**

```
DELETE /~f76280c5-b94c-4cd9-8eb6-841532788583/requests/31577b58-209c-4c41-b3f8-6e1e025f9c9b HTTP/1.1
Host: localhost:9910
```
### **Response:**

Status Code: 204 No Content

### **JavaScript**

```
var data = null;var xhr = new XMLHttpRequest();
xhr.addEventListener("readystatechange", function () {
 if (this.readyState === 4) {
     console.log(this.responseText);
  }
});
xhr.open("DELETE", "http://localhost:9910/~f76280c5-b94c-4cd9-8eb6-841532788583/requests/31577b5
xhr.send(data);
```
# **Version History**

**Introduced in R2016b**

## **See Also**

[POST Cancel Request](#page-88-0) | [POST Asynchronous Request](#page-71-0)

### **Topics**

["Asynchronous Execution" on page 1-5](#page-8-0)

# **GET Discovery Information**

Discover MATLAB functions deployed on the server

# **Description**

Use the GET method to view information about the MATLAB functions that you deploy to the server. You receive information about

- all deployed archives with discovery information.
- names of the MATLAB functions that each archive contains.
- names and MATLAB data types of the inputs and outputs for each of the MATLAB functions.
- additional metadata.

If you build a deployable archive (CTF file without including discovery information, it is not discoverable.

In order to use the discovery service, you must enable the discovery service on the server. Do this by uncommenting the option --enable-discovery in the main\_config server configuration file.

## **Request**

### **HTTP Method**

GET

### **URI**

http://host:port/api/discovery

## **Response**

### **Success**

### **HTTP Status Code**

200 OK

### **Body**

For a description of the body, see ["JSON Response Object" on page 1-11](#page-14-0).

### **Error**

403 DiscoveryDisabled

### **HTTP**

**Request:**

```
GET /api/discovery HTTP/1.1
Host: localhost:9910
Response:
{
      "discoverySchemaVersion": "1.0.0",
      "archives": {
           "mymagic": {
                "archiveSchemaVersion": "1.1.0",
                "archiveUuid": "mymagic_73BCCE8B5FFFB984888169285CBA8A31",
                "name": "mymagic"
                "matlabRuntimeVersion": "9.5.0"
                "functions": {
                      "mymagic": {
                           "signatures": [
\{ "help": "Generate a magic square", 
                                      "inputs": [
\{ "name": "in",
 "mwtype": "double",
                                                "mwsize": [],
                                                "help": "Dimension of magic square matrix" 
denotes the control of the control of the control of the control of the control of the control of the control o
, where the contract of the contract of \mathbb{I} , \mathbb{I} "outputs": [
\{ "name": "out",
                                                "mwtype": "double",
                                                "mwsize": [],
                                                "help": "Magic square matrix"
 }
) and the contract of the contract of \mathbb{R}^ndenotes the contract of the contract of the contract of the contract of the contract of the contract of the con
\sim 100 \sim 100 \sim 100 \sim 100 \sim 100 \sim 100 \sim 100 \sim 100 \sim 100 \sim 100 \sim 100 \sim 100 \sim 100 \sim 100 \sim 100 \sim 100 \sim 100 \sim 100 \sim 100 \sim 100 \sim 100 \sim 100 \sim 100 \sim 100 \sim 
                    }
               }
          }
     }
}
```
### **JavaScript**

```
var data = null;var xhr = new XMLHttpRequest();
xhr.addEventListener("readystatechange", function () {
 if (this.readyState === 4) {
    console.log(this.responseText);
  }
});
xhr.open("GET", "http://localhost:9910/api/discovery");
xhr.send(data);
```
# **Version History**

**Introduced in R2018a**

## **See Also**

### **Topics**

["Discovery Service" on page 1-10](#page-13-0) ["MATLAB Function Signatures in JSON" on page 1-18](#page-21-0)

# **GET Server Health**

Get information about the overall health of the server

# **Description**

Use the GET method to determine whether the server is healthy and able to process HTTP requests.

The server is healthy if it has a valid license or has lost communication with the network license manager but is still within the grace period specified by the license-grace-period property.

## **Request**

### **HTTP Method**

**GET** 

### **URI**

http://host:port/api/health

### **Response**

**Success**

**HTTP Status Code**

200 OK

**Body**

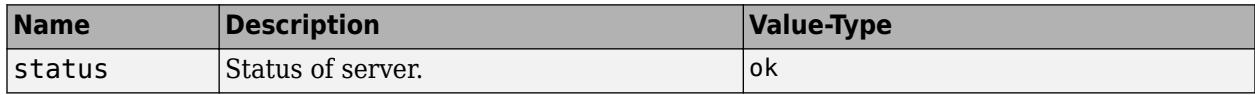

*Example*:

```
{
   "status": "ok"
}
```
### **Error**

### **HTTP Status Code**

503 Health check failed

### **HTTP**

### **Request:**

```
GET /api/health HTTP/1.1
Host: localhost:9910
```
### **Response:**

HTTP/1.1 200 OK Content-Type: application/json { "status": "ok" }

### **JavaScript**

```
var data = null;
var xhr = new XMLHttpRequest();
xhr.addEventListener("readystatechange", function () {
  if (this.readyState === 4) {
     console.log(this.responseText);
  }
\});
xhr.open("GET", "http://localhost:9910/api/health");
xhr.send(data);
```
# **Version History**

**Introduced in R2019b**

## **See Also**

**Topics** ["Health Check" on page 1-14](#page-17-0)

# **GET Metrics**

Retrieve server metrics

# **Description**

Use the GET method to retrieve metrics for a server instance in the Prometheus metrics format. The metrics service returns information about requests that client applications send to the server, and the time and memory that the server takes to execute the requests. You can use the metrics service to monitor server metrics in a Kubernetes environment. All server metrics reset on a server restart.

In addition to the server metrics, the metrics service also returns custom metrics that you can create in the MATLAB function that you deploy to the server. For a detailed example, see ["Create Custom](#page-62-0) [Prometheus Metrics" on page 4-9.](#page-62-0) Custom metrics reset depending on the value of the workerrestart-interval property.

To use the metrics service, you must enable the metrics service on the server. Do this by uncommenting the option --enable-metrics in the main config server configuration file.

# **Request**

**HTTP Method**

GET

**URI**

http(s)://host:port/api/metrics

## **Response**

**Success**

**HTTP Status Code**

200 OK

### **Body**

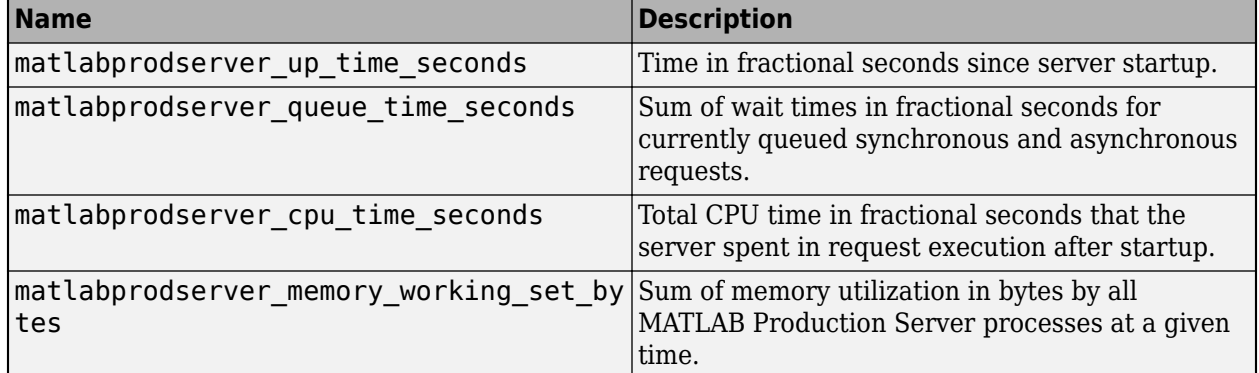

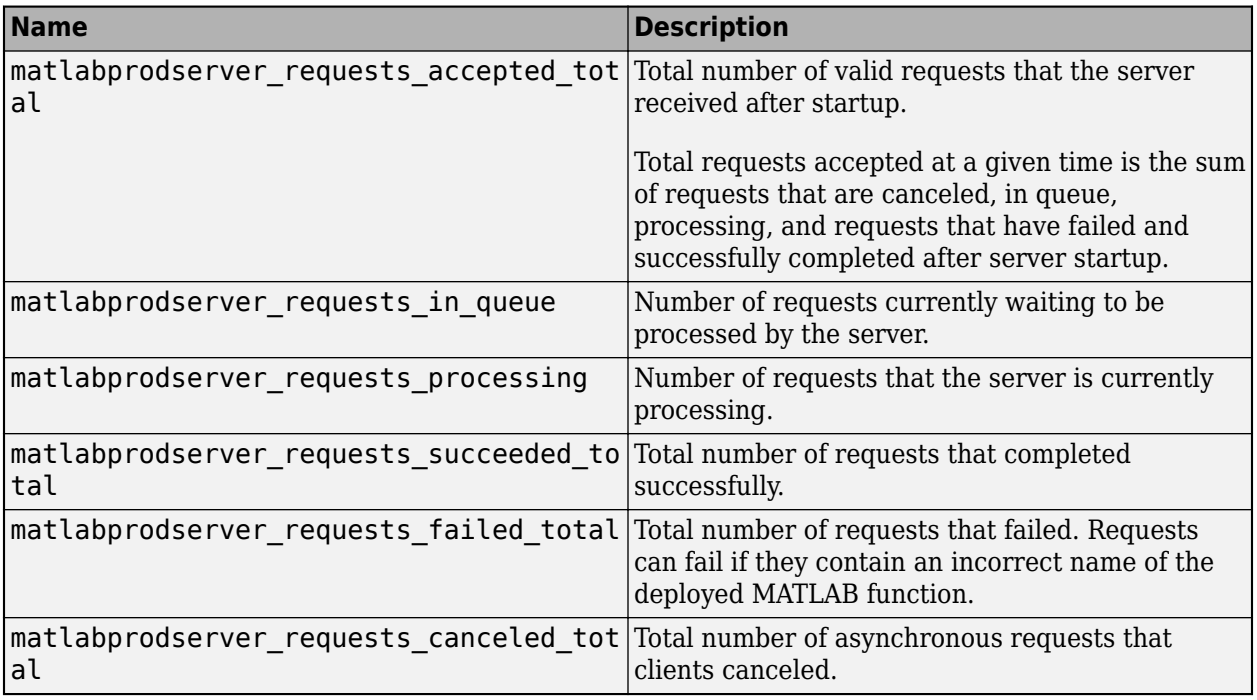

### **Error**

403 Metrics Disabled

### **HTTP**

### **Request:** GET /api/metrics HTTP/1.1 Host: localhost:9910

### **Response:**

```
# TYPE matlabprodserver_up_time_seconds counter
matlabprodserver_up_time_seconds 68140.5
# TYPE matlabprodserver_queue_time_seconds gauge
matlabprodserver_queue_time_seconds 0
# TYPE matlabprodserver cpu time seconds counter
matlabprodserver_cpu_time_seconds 18.2188
# TYPE matlabprodserver_memory_working_set_bytes gauge
matlabprodserver_memory_working_set_bytes 1.57426e+08
# TYPE matlabprodserver_requests_accepted_total counter
matlabprodserver requests accepted total 0
# TYPE matlabprodserver_requests_in_queue gauge
matlabprodserver_requests_in_queue 0
# TYPE matlabprodserver_requests_processing gauge
matlabprodserver_requests_processing 0
# TYPE matlabprodserver requests succeeded total counter
matlabprodserver_requests_succeeded_total \overline{\theta}# TYPE matlabprodserver requests failed total counter
matlabprodserver requests failed total 0
# TYPE matlabprodserver requests canceled total counter
\vertmatlabprodserver requests canceled total 0
```
### **JavaScript**

```
var data = null;var xhr = new XMLHttpRequest();
xhr.addEventListener("readystatechange", function () {
  if (this.readyState === 4) {
     console.log(this.responseText);
  }
});
xhr.open("GET", "http://localhost:9910/api/metrics");
xhr.send(data);
```
# **Version History**

**Introduced in R2021a**

### **See Also**

mps-status | prodserver.metrics.setGauge | prodserver.metrics.incrementCounter

### **Topics**

["Metrics Service" on page 1-15](#page-18-0)

### **External Websites**

[Prometheus Metric Types](https://prometheus.io/docs/concepts/metric_types/)